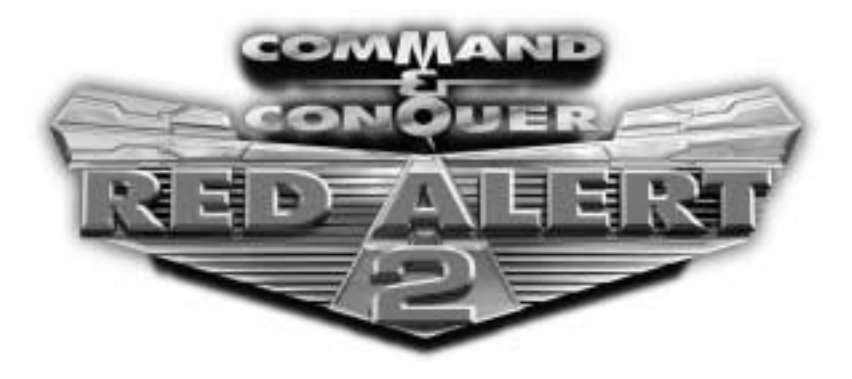

### **Warning: To Owners of Projection Televisions**

Still pictures or images may cause permanent picture-tube damage or mark the phosphor of the CRT. Avoid repeated or extended use of video games on largescreen projection televisions.

### **Epilepsy Warning**

#### **Please read before using this game or allowing your children to use it.**

Some people are susceptible to epileptic seizures or loss of consciousness when exposed to certain flashing lights or light patterns in everyday life. Such people may have a seizure while watching television images or playing

certain video games. This may happen even if the person has no medical history of epilepsy or has never had any epileptic seizures.

If you or anyone in your family has ever had symptoms related to epilepsy (seizures or loss of consciousness) when exposed to flashing lights, consult your doctor prior to playing.

We advise that parents should monitor the use of video games by their children. If you or your child experience any of the following symptoms: dizziness, blurred vision, eye or muscle twitches, loss of consciousness, disorientation, any involuntary movement or convulsion, while playing a video game, discontinue use IMMEDIATELY and consult your doctor.

### **Precautions to Take During Use**

- Do not stand too close to the screen. Sit a good distance away from the screen, as far away as the length of the cable allows.
- Preferably play the game on a small screen.
- Avoid playing if you are tired or have not had much sleep.
- Make sure that the room in which you are playing is well lit.
- Rest for at least 10 to 15 minutes per hour while playing a video game.

# **TABLE OF CONTENTS**

INSTALLING THE GAME

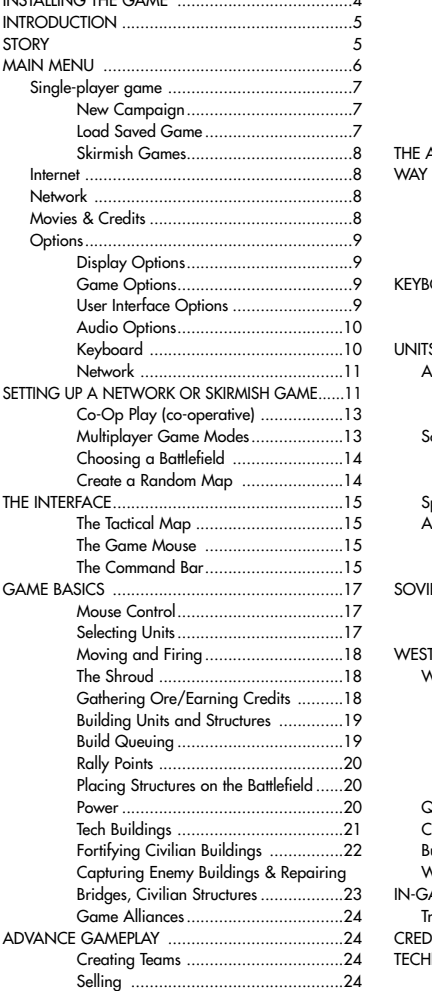

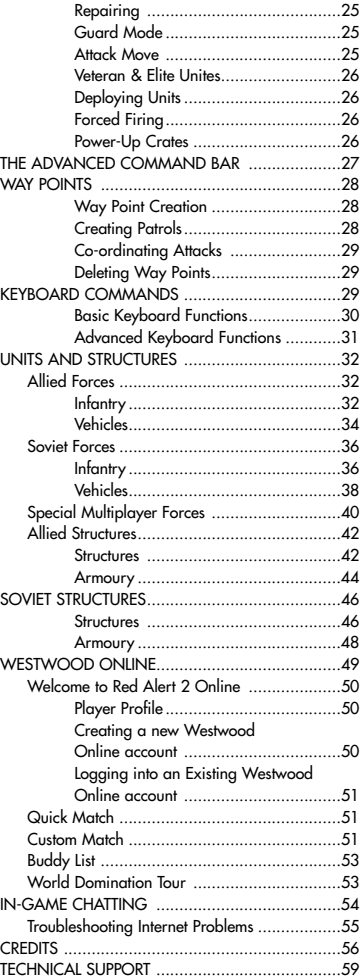

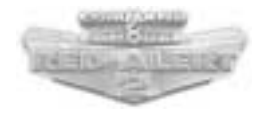

# **INSTALLING THE GAME**

*Note: For more information on installing and running the game, please refer to Technical Support on page 59.* 

#### **To Install** *Command & Conquer***™***: Red Alert 2***™ using WINDOWS® 95/98/NT/2000,Millennium AUTOPLAY:**

- **1**. Insert either the Allied or Soviet disc into your CD-ROM drive and click on INSTALL.
- **2**. Click NEXT and read through the license agreement. When finished, click the check box to agree or click CANCEL to exit.
- **3**. Enter the serial number that is provided on the back of your Command & Conquer: Red Alert 2 jewel case, then click NEXT.
- **4**. Follow the prompts to finish the installation.

#### **To manually Install on WINDOWS 95/98/NT/2000,Millennium:**

- **1**. Click on the START button and select the RUN option on the menu.
- **2**. Select BROWSE and go to your CD-ROM drive.
- **3**. Double-click on the "Setup.exe" file. This may appear as "Setup" on some systems, but will always have a CD icon before it.
- **4**. Click OK.
- **5**. Follow the procedures outlined in the AUTOPLAY section above, starting at 2.

#### **To manually uninstall on WINDOWS 95/98/NT:**

- **1**. Click on START and then select PROGRAMS, WESTWOOD, RED ALERT 2, RED ALERT 2 UNINSTALL.
- **2**. Follow the on-screen instructions to complete the uninstall process.

#### **To uninstall through The AUTORUN feature:**

- **1**. Insert either the Allied or Soviet disc into the CD-ROM drive.
- **2.** When the AutoPlay window pops up, click UNINSTALL.
- **3.** Follow the on-screen instructions to complete the uninstall process.

# **INTRODUCTION**

### **Welcome back, Commander…**

*Command & Conquer* Red Alert 2 gives you the choice of playing as one of two completely distinct forces: the honourable Allies or the aggressive and militaristic Soviets.

In Single-Player games, if you elect to play as the Allies, you will battle against Soviet forces, and forces and, if you choose to play as the Soviets, you will fight against the Allies. In Multiplayer games, both Allied and Soviet forces and factions can battle against each other.

The two sides are very different, and share only a few common units and structures. Each side has a unique array of strengths and weaknesses that can be exploited. The units and structures of the two armies reflect the basic philosophy behind the armies. While the Allies depend upon superior technology and finesse, the Soviet forces rely on brute strength to achieve their objectives.

*Note: We highly recommend that players new to the Command & Conquer universe play the Boot Camp missions before jumping into the full game. We always strive to make sure the game is easy to pick up, but the Boot Camp will provide you with the basics. It will teach you about base building, training units, the need to collect Ore with Refineries, how to move/target and many other elements that will enhance your game experience.*

# **STORY**

If you could go back in time, what would you change? Would it be possible to prevent wars from ever occurring? Or would tampering with the past have drastic effects on the present and the future?

Experiments in time travel have drastically altered the course of history. Assassinations altered the fates of nations, and thus the entire world. The Soviet Union found herself without enemies to check her expansion to the west. Under Josef Stalin, they began a march to the Atlantic, hoping to fulfil their manifest destiny of a continental Soviet Union.

Only the combined might of the Allied forces prevented complete domination by the Soviets. The huge army of Mother Russia was finally stopped by the superior technology of the Allies. A peaceful world finally became reality. Stalin perished in the conflict, leaving the fate of the world's largest nation undecided.

After the war, the Allies placed Alexi Romanov in charge of the new Soviet Empire. He seemed to be the perfect choice. A career politician, he espoused the ideals of the Allied powers and set about making the Soviet Union a benevolent, peaceful country. The Allied leaders breathed a sigh of relief. The great menace was finally put to rest.Or was it? Secretly, Romanov burned with hatred of the Allied powers that had destroyed his beloved country. Once in power, he

immediately began plotting his revenge. Because the Allies had won with superior technology, he vowed that the Soviets would create their own superior weapons. The armies of the old Soviet Union would march again, this time, they would not fail. This time, they would conquer the United States!

For years the Allies were complacent. Nobody knew of the secret Soviet experiments into mind control or the nuclear tests conducted by Romanov's scientists. The invasion takes the United States by surprise. Suddenly, there are Soviet troops rushing into California, Texas and New York. Civilians are succumbing to the Soviet mind control and leaving their country forsaken, taking up arms in favour of the invaders. Giant squids are appearing on American shores, crushing ships with their massive tentacles. The onslaught has begun! Fortunately, the current US leader, President Dugan, has not let the old Allied technology stand. Massing his forces and preparing technology that allow him to control both the nature of time and the forces of nature, President Dugan prepares to battle the Soviet Union once again. Romanov has incredible power, surprise, and massive forces. The Allies are fighting for their home and their way of life. Once again, the entire world is erupting into conflict.

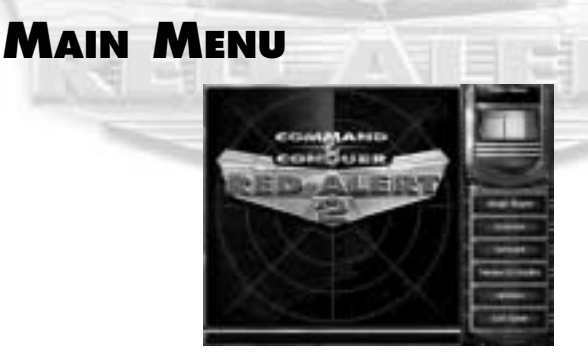

When you start the game, you will be presented with a short cinematic sequence of the Soviet invasion of the United States. Following this, you will be taken to the Main menu, where you will select the type of game you wish to play or determine a variety of options to optimise the performance of the game on your computer. On the Main menu, your selections include SINGLE PLAYER; INTERNET; NETWORK; MOVIES & CREDITS; OPTIONS and EXIT GAME.

# **Single-Player Game**

Allows you to select new campaigns, load previously saved games, and set up Skirmish matches against the computer.

To play a Single-Player game of *Command & Conquer: Red Alert 2*, click on this button on the Main menu. You will be taken to a new menu with three new options to choose from (NEW CAMPAIGN, LOAD SAVED GAME, and SKIRMISH). To return to the Main menu, click the MAIN MENU button in the bottom-right-hand corner of the screen.

### **New Campaign**

Clicking on the NEW CAMPAIGN button takes you to the Campaign menu. Here, you can choose to play either as the Allies or the Soviets. You can also elect to go through Boot Camp, which will teach you many of the basics of the game, including how to move your units around the map, how to target enemies, how to build your base and more.

*Note: It is highly recommended that players new to the real-time strategy genre or the Command & Conquer series play through the Boot Camp levels to familiarise themselves with the interface. While experienced players can skip the Boot Camp, it does include many new features that can help you tremendously.*

You can select the difficulty of the campaign you will play by choosing from levels ranging from Easy to Brutal. Players new to real-time strategy gaming should start with the Easy level, while experienced players will find the Brutal level quite challenging.

If you decide not to start a new campaign, click on the BACK button to return to the Single-Player menu.

### **Load Saved Game**

Clicking on this button takes you to the Load Mission menu. Here, you can select a previously saved game and continue playing where you left off. Select the mission you wish to continue, then click on the LOAD button. If you decide not to load a previously saved game, click on the BACK button to return to the Single-Player menu.

### **Skirmish Games**

Skirmish games are unique. In a sense, a Skirmish is like playing a Multiplayer game, but instead of playing against other people, you play against computercontrolled opponents. Clicking on this button will take you to the Skirmish menu. For more information, see *Setting Up a Network or Skirmish Game* on page 11.

# **Internet**

Press the **INTERNET** button on the Main Menu to go to Westwood Online<sup>SM</sup>, a matching service sponsored by Westwood Studios for Red Alert 2 fans. Here you can play "Head-to-Head" or "Co-Op" games over the Internet. It is always best to play with players with strong Internet connections and recommended system requirements. The game's performance will be affected by these factors. You must already be connected to the Internet through your Internet Service Provider in order to connect to Westwood Online. For more information, see *Westwood Online* on page 49.

# **Network**

Click on this button to set up or join "Head-to-Head" or "Co-Op" games over a Local Area Network (LAN). For more information, see *Setting Up a Network or Skirmish Game* on page 11.

# **Movies & Credits**

Click on this button on the Main menu to go to the Movies & Credits menu. You can view movie sequences you have earned in campaign play and see the credits for *Command & Conquer: Red Alert 2* in this menu.

# **Options**

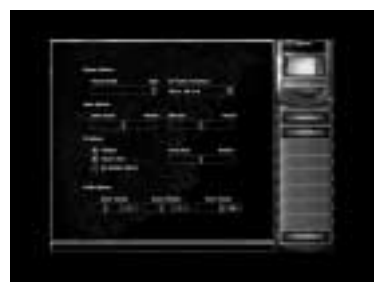

Click on the OPTIONS button on the Main menu to be taken to the Options menu. This allows you to customise a variety of aspects of your game.

# **Display Options**

VISUAL DETAILS: Choose LOW or HIGH. Higher detail will look more attractive, but requires increased processor speed. Slower computers may have difficulty playing the game with HIGH detail consistently. "Visual details" refers to special effects like smoke, lighting, splashes, general animations or water wakes behind ships.

SET GAME RESOLUTION: Setting a higher resolution is more attractive and crisper, but requires a more powerful computer. You will also be able to see more of the battlefield during gameplay. Playing the game in 640 x480 (lowest resolution) will increase the performance of the game on your system.

### **Game Options**

Located below the display options are the game options:

#### **Game Options:**

GAME SPEED: Use this slider to adjust the speed of the game units and the time it takes to build structures. If you are having trouble keeping up with the computer opponents, consider slowing the game speed down. Single Player is locked to the default speed setting.

DIFFICULTY: Change the difficulty to EASY, NORMAL or BRUTAL. Newcomers to the Command & Conquer universe should play on the EASY level to begin with.

### **User Interface Options**

The user interface options User Interface Options give you additional control over the game and allow you to tailor it to your preferences. There are several tabs under this heading:

TARGET LINES: When you tell a unit to move to a particular location or attack a certain enemy, a line from the unit to the target will appear. With this box clicked OFF, these target lines do not appear.

SEE HIDDEN OBJECTS: Allows you to spot units behind buildings and other obstacles. With this box clicked ON, units and defensive structures behind obstacles will be indicated. If this box is clicked off, hidden units will not be visible. TOOLTIPS: Displays helpful text when a cursor is left on a game object for more than 2 seconds.

SCROLL RATE: Determines how quickly you can scroll around the screen with the mouse.

### **Audio Options**

The three bars under Audio Options allow you to control the volume of the various sounds in the game. Values range from 0 (off) to 10 (loud).

MUSIC VOLUME: Click and drag to adjust the mission and menu music volume. SOUND VOLUME: Click and drag to adjust sound effects (gunfire, explosions, etc.). VOICE VOLUME: Click and drag to adjust the character voices.

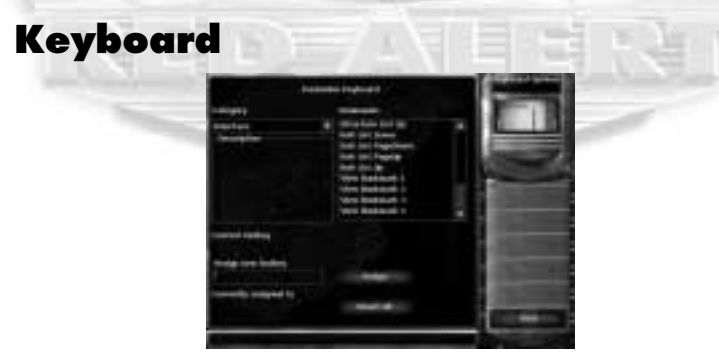

Click on the KEYBOARD button to customise your keyboard commands: CATEGORY: The keyboard commands are broken down into various categories, which you can find by clicking on the arrow in the Category menu in the top-left hand corner of the screen. The group of commands in that category appear in the COMMANDS box on the right.

COMMANDS: Select the command you wish to change. The current key for that command will appear below CURRENT HOTKEY.

CURRENT HOTKEY: Click in the PRESS NEW HOTKEY box and select the key you wish to use for that command. To assign the selected key to that command, click the ASSIGN button. You may choose a key that is already assigned to another command. When this happens, the command that the selected key is currently assigned to will appear below the ASSIGN NEW HOTKEY box. You can still assign the selected key to the chosen command, but the previous default command for that key no longer has a Hotkey assigned.

RESET ALL: To return to the Westwood-sponsored default key commands, click the RESET ALL button at the bottom of the screen.

### **Network**

Click on the NETWORK button to configure your network settings. *Note: Only adjust these settings if you are experienced in networking protocol.*

# **SETTING UP A NETWORK OR SKIRMISH GAME**

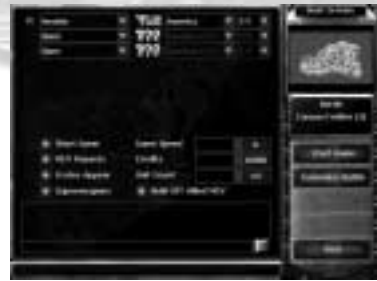

Network and Skirmish games are unlike campaign games in that they are "Headto-Head" or "Co-Op" battles between two or more armies. There's no particular objective other than destroying everything else on the screen.

Clicking on the SKIRMISH button on the Single-Player menu or starting a new network game will bring up a list of possible options you can change: PLAYER: On the left-hand side of the screen, you will see the players' tabs. In a Skirmish game, the top box will be you. Clicking into the top box under PLAYER will allow you to give yourself a name. The default name is "New Player". In Skirmish, you can also choose the level of expertise of your opponent. An "Easy" enemy will be much easier to play against than a "Brutal" enemy.

COUNTRY: Click in the box to the right to determine which of the nine countries you would like to play as or click RANDOM to get the computer to select for you. COLOUR: You can also determine the team colour of your nation, or have this randomly selected as well.

Computer opponents (or other network players) can be set up in the same way, clicking on the button under the PLAYER menu to activate a player, then clicking on the COUNTRY and COLOUR buttons. By default, computer-controlled enemies' country and colour are randomly generated.

Below these menus, you will find a series of additional options:

GAME SPEED: Use this slider to adjust the speed of the game units and the time it takes to build structures. If you are having trouble keeping up with the computer opponents, consider slowing the game speed down.

CREDITS: Determines the amount of money you start the mission with.

UNIT COUNT: Determines the size of your starting army.

SHORT GAME: If clicked on, you can defeat the enemy by destroying just his structures. If clicked off, you'll also have to destroy all of the enemy's units to eliminate him completely.

SUPER WEAPONS: Turn super weapons on or off.

BUILD NEAR ALLY: Allows you to build your structures near your allies' structures. MCV REPACKS: Allows you to repack your Construction Yard, turning it back into a Mobile Construction Vehicle (MCV), which allows you to move your base.

*Note: To move a Construction Yard, left-click on the structure and then left-click on the terrain area to which you would like it moved.*

CRATES APPEAR: Enables random power-up crates to appear on the map, when activated.

If you are happy with the settings you have picked and wish to play, click the START GAME button on the right side of the screen. You can also choose a different map by clicking on the CUSTOMISE BATTLE button.

Red Alert 2 comes packed with lots of battlefields to play on. Click on the CUSTOMISE BATTLE button. This will take you to a new menu where you will be able to select not only a different map but also different Game Modes for your battle.

## **Co-Op Play (Co-Operative)**

*Command & Conquer: Red Alert 2* allows two friends to play against preset computer opponents throughout the course of a short campaign. There are five campaigns, some harder than others. The object is to work with your partner to destroy the enemy base.

### **Multiplayer Game Modes**

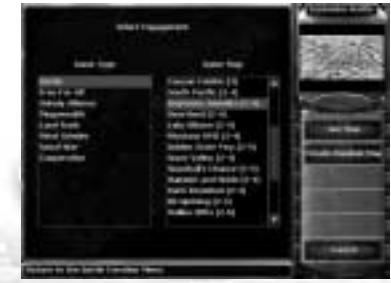

In the Game Modes menu, you will see the different types of game available to you. Because many maps are not available for particular game types, you will have to decide on which type of game you want to play before selecting a map. **The game types are:**

#### BATTLE: Any of the options on the Skirmish or Network map can be toggled on or off. Alliances and co-operative victories are supported. This is the default game. An "alliance" will allow you to team up with a friend against an enemy. You will not target that partner as an enemy and you'll also be able to see areas of the map he can see under the Shroud.

FREE FOR ALL: Identical to Battle, except that alliances are not allowed.

UNHOLY ALLIANCE: Each player starts with both an Allied and a Soviet MCV, and can build along either tech tree.

MEGAWEALTH: Players must capture Oil Derricks with Engineers to gain a steady inflow of cash. No Miners allowed!

LAND RUSH: Players begin in the middle of the battlefield with an MCV. Power-up crates are strewn around the maps and players must rush to set up their base to grab all the goodies. The Shroud begins completely removed.

MEAT GRINDER: This type of game forces players to rely on infantry and tanks. NAVAL WAR: Players begin on small islands with limited room to expand.

COOPERATIVE: Two friends play against preset computer opponents throughout the course of a short campaign.

### **Choosing a Battlefield**

When you select a game-type, the maps available for that type of game will appear in the menu on the right. Each map has a suggested number of players. Click on the map you wish to play, and you will see a small overview of the map in the top-right-hand corner of the screen. Click the USE MAP button to return to the Skirmish/Multiplayer menu, where you can start the game.

### **Create a Random Map**

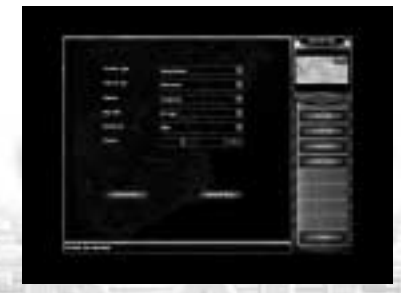

You can create a random map by clicking on the CREATE RANDOM MAP button. Here you will be able to determine the terrain-type you wish to use, the time of day of the battle, the climate, the general size of the map, the availability of resources and the number of players. If you have no preferences, clicking on the SURPRISE ME button will generate a completely random map. You can preview the map you have created with the PREVIEW MAP button.

LOAD MAP: Use a previously saved, randomly created map.

SAVE MAP: If the random map you have created appeals to you, you can save it for future play. Saved random maps can be loaded and deleted from this menu as well.

DELETE MAP: Delete a map you've created.

USE MAP: Use the created map and return to the Choose Map menu.

PREVIEW MAP: Allows you to look at the map you've created. A small version of the map will appear in the top-right-hand corner of the screen.

# **THE INTERFACE**

### **The Tactical Map**

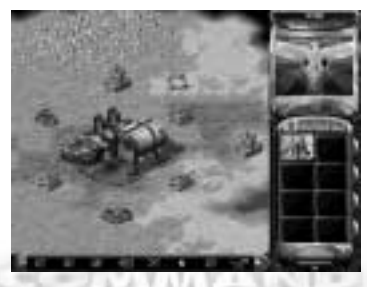

The Tactical Map dominates the bulk of your screen. It is here that you command your troops, build your base, and attack the enemy. The Tactical Map shows only a portion of the actual battlefield. To scroll your view around the battlefield, move your cursor to the edge of the screen. The cursor will change to a green arrow, and your view will scroll in the indicated direction. If you are currently at an edge of the battlefield, a red arrow will appear.

### **The Game Mouse**

Red Alert 2 can be played almost exclusively using a mouse. By left-clicking the mouse, you can order and select your troops, choose targets to destroy or move your army around the battlefield. Right-clicking the mouse will cancel or negate orders. You can also scroll the view faster by holding down the right mouse button and dragging the cursor in the direction you wish to scroll.

### **The Command Bar**

On the right-hand side of the screen you will find the Command Bar. The Command Bar contains a number of important tabs and information you will need to operate your base successfully and efficiently.

CREDITS: At the top of the Command Bar is your current amount of credits. This represents how much money you possess, and indicates how many units or structures you can build. Building an army costs money!

BRIEFING BUTTON: (Single-Player/"Co-Op" Play Only) This button will allow you to quickly review the objectives of the current mission in Single-Player or "Co-Op" games. It is located at the very top of the command bar.

DIPLOMACY BUTTON: (Internet/Network Play Only): In Multiplayer games, there are no mission objectives or briefings. The BRIEFING button is replaced by the

DIPLOMACY button. Clicking on this will list all of the active players, show the colour of each army in the game, list any alliances currently in effect, show the number of kills scored by each army and allow you to select which players can read your intra-team "Beacon" messages. Allies can always read your messages unless you check them off as "Chat With". You must indicate the players you would like to send messages to. For more information on Beacon messages, see *The Advanced Command Bar* on page 27.

OPTIONS BUTTON: Clicking on this will allow you to load or save your game, abort the mission or change your keyboard commands and sound options. This is very similar to the Options menu already noted in this manual. It is located at the very top of the command bar.

RADAR SCREEN: On the main screen, you can only see a small portion of the current battlefield. The radar display, located just below the

BRIEFING/DIPLOMACY and OPTIONS buttons, shows you the entire battlefield in a glance. You will be able to see any parts of the map you have revealed through troop movements. You can use the Radar Screen to move both your troops and your view of the battle. With units selected, click on the Radar Screen to give your troops an order to move to the selected location. If you do not have units selected and click on the radar screen, your view will move to the selected location. This is a way to move your view from place to place on the battlefield quickly and without scrolling.

*Note: The Radar Screen will only appear if your base has enough power if your base has enough power and you have a Soviet Radar Tower or an Allied Airforce Command.* REPAIR BUTTON: In the course of battle, many of your buildings will become damaged. To fix them, click on the small spanner icon located just below the Radar Screen. This will turn your cursor into a spanner. Clicking with this cursor on a damaged building will cause it to start repairing. The cursor will appear with a slash when over buildings that are in full repair or that cannot be repaired. Keep in mind that repairing a building will cost you credits, but that this is cheaper and faster than allowing your buildings to be destroyed and having to replace them. SELL BUTTON: Next to the spanner icon is a dollar sign icon. Clicking on this will turn your cursor into a dollar sign. Clicking with this cursor on one of your buildings will sell it. You will receive a portion of the building's creation price in credits and will often get a few Conscripts or GIs to aid your cause. PRODUCTION TABS: Located below the REPAIR and SELL tabs are the four Production tabs. These show all of the structures and units that you can currently build. From left to right, the tabs are BUILDINGS, ARMOURY, INFANTRY and VEHICLES. When a tab is clicked, you will see a number of pictures located in the boxes below the Production tabs. These icons represent the various items you can choose to build. As you create new and more powerful structures, you will gain the ability to produce additional units, buildings and defenses. For many portraits, you can left-click on them continuously to queue up future construction or training.

If you are unsure of what a particular portrait represents, hold your cursor over the portrait to view the Tooltip. If the number of unique structures or units exceeds the space allowed in the Command Bar, arrows appear below the icons. You can use these to scroll the icons up and down.

POWER METER: Your base needs power to run its various buildings and operations. The power meter, located to the left of the Production tabs, indicates your current level of power. When a power meter is fully red, certain defenses and structures won't function. To increase power, build more Tesla Reactors or Power Plants.

ADVANCED COMMAND BAR: Clicking on the small box below the main screen tactical map reveals the Advanced Command Bar. For more information, see *The Advanced Command Bar* on page 27.

# **GAME BASICS**

*Command & Conquer: Red Alert 2* has been designed to give you maximum control over your units at all times and with little effort.

### **Mouse Control**

The mouse controls your pointer on the screen, depending on where you click, you can direct your units, attack enemies, build structures, mine Ore and more. Unless otherwise mentioned, left-clicking with the mouse selects units and structures and gives orders while right-clicking deselects units and structures and cancels orders.

### **Selecting Units**

- To select a unit on the battlefield, move the cursor over the unit and left-click.
- To deselect the unit, right-click.

In addition to selecting single units, you can also select groups of units. To do this:

- **1.** Left-click and hold the mouse button down just outside a group of units.
- **2.** Drag the cursor around the units you want to select. This creates a box around these units.

**3.** Release the left mouse button. This will select all of the units inside the box. You can give groups movement and firing orders just as you can a single unit. *Note: Some units cannot respond to all commands. Large vehicles cannot enter Flak Tracks, for instance.*

## **Moving and Firing**

#### **To get your unit to act**:

**1.** Select a unit.

**2.** Move the cursor to a point on the battlefield you would like the unit to move to.

If the unit or units can move to that location, you will see a green movement cursor, and the units will start moving as soon as you click. If your units cannot move to the selected location, the cursor will appear with a red slash. If the cursor is placed over an enemy unit or structure, it will change to a red targeting cursor, and your selected units will start firing as soon as you click on the target. When you tell your units to move, they will move to their target in the most direct route possible.

#### **The Shroud**

When you start a mission, most of the battlefield will be covered with a black "shroud". The areas covered by the shroud are those parts of the battlefield you have not yet explored. As you move units towards the edges of the shroud, more is uncovered depending on the unit's sight range. You can order units into the shroud, uncovering large sections at once.

## **Gathering Ore/Earning Credits**

At various places on the battlefield, you will find fields of Ore, a valuable resource. Ore must be collected and refined, which produces credits. Credits can then be used to build additional structures and units for your war effort. Both the Allies and Soviets have mining vehicles that collect this Ore and take it to Refineries, where it is processed.

### **To collect Ore:**

- **1.** Click on a mining vehicle (either a Chrono Miner or a War-Miner).
- **2.** Move your cursor over an Ore field.
- **3.** Click again and your miner will head to the Ore field and begin working.

When full, the miner will return to the closest friendly refinery automatically, and will then automatically return to the Ore field to collect more resources. If you send a miner to a location where there is no Ore to collect, it will not seek out and collect Ore. You must target a source of Ore for the miner to start the collection process.

#### **There are two types of Ore:**

- **Yellow Ore** is plentiful but not as valuable as multi-coloured jewels.
- **Multi-coloured jewels** are rare but highly-prized as they will return about double the credits of normal Ore.

*Note: You can force a miner to return to a Refinery early by selecting the miner and placing the cursor over a refinery. The cursor will change to an "enter" cursor. Click again to send the miner back to the Refinery with its current load.*

### **Building Units and Structures**

To build units and structures, you will need to use the production menus, located just below the production tabs. Each of the four tabs displays structures or units you can currently build at your base.

#### **To start building a structure or unit:**

- **1.** Click on the appropriate tab to display your choices.
- **2.** Click on the item you wish to build. Building will begin immediately.

Construction of units and buildings takes time, which is represented by the sweeping arm on the portrait of what you are building. The cost of the item you are building is deducted from your credits (the cost can be displayed by moving the cursor over the portrait). If you run out of money during the production of a unit or structure, production will be suspended until you acquire more funds. Once you have credits again, production will continue automatically.

*Note: You can suspend production of an item currently being built by right-clicking on the portrait of that item. Left-clicking on the portrait resumes production of the item. Rightclicking again cancels production and returns any credits spent on the item.*

## **Build Queuing**

You can queue multiple infantry and vehicle units. All infantry units are created at a Barracks, and will be created in the order in which you queue them. Vehicles are created at several different buildings. The vehicles created by a specific building will be created in the order in which you queued them. For instance, you can build both a tank (created at the War Factory) and a ship (created at the Naval Yard) simultaneously. Simply click the number of units or infantry you would like to build and they will be produced from the appropriate building automatically.

## **Rally Points**

You can route units to move to specific locations once they are built by selecting the building where the unit is being constructed and then clicking on the battlefield location to which you want the units to move. A dotted line between the two points, indicates the location selected. Once a unit is created, it will automatically move to the selected location.

### **Placing Structures on the Battlefield**

Once a structure or armoury item is created, the word "READY" will appear over its portrait in the production menu.

#### **In order to place the newly-created item on the battlefield:**

- **1.** Click on the portrait.
- **2.** Move the cursor onto the battlefield. A solid, flat box will appear below the cursor. This is a blueprint of the items and indicates the size and shape of the structure you have created.
- **3.** Move the blueprint to the location in which you wish to place the building and click again.

If the box is green, the building will be placed and will start functioning. If the box is red, this indicates that a part of the area is blocked and the building will not deploy.

*Note: Additional structures cannot be built until the completed structure has been placed.*

*Note: Structures can only be placed on flat land, in close proximity to your other structures.*

### **Power**

The Power Meter to the left of the Production Tabs is of critical importance. Virtually every building you create needs power to run. Keeping track of power needs and production can make the difference between success and failure. The two important facts to keep track of are your power requirements and your power output.

- The height of the red on the Power Meter indicates your current power requirements. In effect, this is the power you are using.
- The height of the entire meter indicates your current power output.
- The sections of the Power Meter that are yellow and green are excess power you can use to run additional buildings. Just remember – green is good and red is bad.

The amount of power you are producing depends on the health of your power sources (Tesla Reactors and Power Plants). Keep them in good repair, or you may find yourself running out of power at the wrong time.

*Note: When your power requirements exceed your production, many of your basic operations will be slowed, while others will shut down entirely. Construction of new buildings and units will drop off, radar will shut down, and many base defenses will go off-line.*

## **Tech Buildings**

In many scenarios, neutral tech buildings appear at certain points on the map. These can be captured by moving an Engineer into the building. Unlike other buildings, tech buildings cannot be sold and do not require power. Capturing a tech building gives you particular abilities on the battlefield. There are four types of tech building: Airport, Hospital, Outpost and Oil Derrick.

 $=1.11111$ 

#### **Airport**

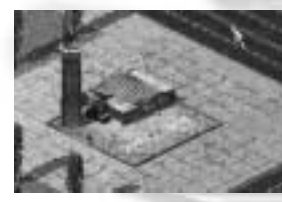

When you capture an Airport, you are given the ability to produce Paratroopers. Every few minutes, you can drop a group of Paratroopers to a selected location on the map. If you are playing as the Allied side, the Paratroopers are GIs; if you are playing as the Soviet side, the Paratroopers are Conscripts. When Paratroopers are ready to be

deployed, click on the portrait in the Armoury menu under the Production tabs. To deploy them, click on the battlefield location on which you wish them to be dropped. A transport plane will drop off the Paratroopers at the desired location.

#### **Hospital**

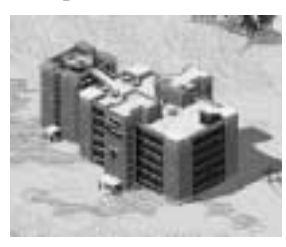

Wounded infantry units can be sent to a captured Hospital to heal. With wounded infantry units selected, move the cursor over the Hospital. The cursor will change to the "enter" cursor. Fullyhealed units are deployed from the Hospital automatically.

#### **Outpost**

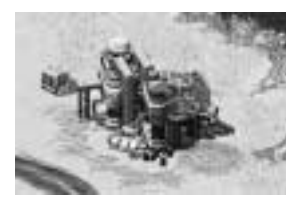

An Outpost is an armed repair facility that operates exactly like the Allied or Soviet Service Depot. Unlike these buildings however, the Outpost can defend itself against both ground and air attacks. After you capture the Outpost, it will defend itself against your enemy. Damaged vehicles can be repaired in the Outpost.

#### **Oil Derrick**

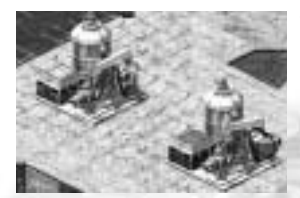

Oil Derricks provide a steady, constant cash flow of credits while occupied (plus a "finder's fee" upon initial capture).

### **Fortifying Civilian Buildings**

Many civilian buildings can be occupied by your troops. Troops occupying a civilian building will fire out of doors and windows, causing damage to any enemy units that come too close. Only Allied GIs and Soviet Conscripts can occupy civilian buildings.

#### **To occupy a building:**

- **1.** Select a GI or Conscript and place the cursor over a neutral building. This will change the cursor to an "enter" cursor.
- **2.** Click on the building and the selected soldier will enter.

When occupied, the windows on the building will be boarded up, and barbed wire will appear on the roof. Click on the building. The row of soldier icons on the bottom of the building indicates the maximum capacity of the building. Each filled icon represents a single soldier in the building. Increasing the number of units inside the building increases the rate of fire. Units inside a building cannot be targeted directly. Instead, the building itself must be damaged. When the building is heavily damaged, all of the units inside will leave.

#### **To direct units occupying a building to leave:**

- **1.** Place the cursor over the occupied building. It will change into a "deploy" cursor.
- **2.** Click the mouse button. Your units will exit the building and the building will return to neutral.

### **Capturing Enemy Buildings & Repairing Bridges, Civilian Structures**

Two of the main functions of Engineers are capturing enemy buildings and repairing destroyed bridges.

#### **To capture an enemy building:**

- **1.** Select an Engineer and place the cursor over an enemy building. If the building can be captured, the cursor will change to the "enter" cursor.
- **2.** Click on the building and the Engineer will move to capture the building. If the Engineer reaches the enemy building, the structure will come under your control immediately.

Engineers can also enter your own damaged buildings and they will quickly repair (a portion of the damage is repaired instantly). Engineers can enter a bridge repair hut (hut next to a bridge) to fix the bridge. They can also enter civilian structures that you have garrisoned using your GIs or Conscripts. The Engineer will repair any damaged occupied civilian buildings.

## **Game Alliances**

In Multiplayer games, you can create alliances between armies. This is done via the Diplomacy Screen or by clicking on an enemy unit and pressing the A key. Players that are allied will not attack each other and can each see what the other sees under the shroud.

*Note: The enemy player must also press the A key for the alliance to be formed.*

# **ADVANCED GAMEPLAY**

### **Creating Teams**

You can create teams of units that can be instantly selected as a group. To do this: **1.** Select a set of units.

**2.** Press and hold the **CTRL** key and then a number between **1** and **9**. All of the currently selected units will be assigned to that team number.

*Note: If you deselect the team, you can reselect it by pressing the number key of that group.*

*Note: If you assign a new team to a number, it will replace the old team.*

#### **If you wish to add units to a team**:

- **1.** Select the team.
- **2.** Hold the **SHIFT** key and click on the units you wish to add to the team.

# **Selling**

You can sell any building you own by using the SELL button located below the Radar display. To do this:

- **1.** Click on the SELL button.
- **2.** Click on the building you wish to sell.

*Note: You can also do this by pressing the L key.*

A portion of the credits used to create the building will be returned to you, and all benefits of owning that building are lost. While it is possible (and often beneficial) to sell enemy buildings captured by your Engineers, you cannot sell civilian buildings occupied by your troops.

# **Repairing**

#### **To repair a vehicle**:

- **1.** Select it and move your cursor over the Service Depot. The cursor will change into the "enter" cursor.
- **2.** Click to send the vehicle into the Depot. The vehicle will start being repaired immediately after arriving at the depot.
- Credits are deducted while the unit is repaired. Multiple units can be queued by sending all at once, and will be repaired one at a time. Once a unit has finished being repaired, it will exit the Service Depot automatically.

*Note: Your vehicles can only be repaired if you own a Service Depot.*

#### **To repair a structure:**

- **1.** Press the **REPAIR** button on the Command Bar and then left-click the structure to be repaired.
- **2.** The structure will begin to be repaired.
- Credits are deducted while the structure is repaired.

*Note: This can also be achieved by pressing the K key.*

### **Guard Mode**

Putting units in Guard mode tells them to attack any enemy units that approach, then return to their original position. Units not in Guard mode will still attack approaching enemies, but will not return to their original position.

• To engage Guard mode, press **G**.

### **Attack Move**

Units will move from place to place and actively attack and destroy enemies they encounter.

In order to do this:

- **1.** Select the unit(s).
- **2.** Press **CTRL/SHIFT**.
- **3.** Left-click the part of the battlefield you wish to move to.

### **Veteran & Elite Units**

As your units fight, they will gain experience in combat. A unit that gains enough experience will gain rank, eventually rising to Elite status. Elite units are faster, stronger and have better firepower and a faster rate of fire than normal units. Additionally, these units heal themselves when damaged and gain an enhanced weapon when promoted to Elite status.

*Note: Elite units can be recognised by the rank stripes that appear on the lower left of the unit.*

### **Deploying Units**

Many units have secondary functions that can be enabled by "deploying" them. Mobile Construction Vehicles, GIs, Desolators and Yuri all have secondary abilities. Double-click on each to deploy them.

- Double-click on the unit to deploy it.
- You can also press the **D** key to deploy a large group.

### **Forced Firing**

Normally, your units will not fire on a non-enemy target. To force your units to fire on a particular point, hold the CTRL key down and click on that point. This can be used to destroy bridges or walls.

### **Power-Up Crates**

Periodically, crates will appear on the battlefield. Crates can be picked up by moving a unit on top of them. While there is no way to tell what is inside a given crate, all are beneficial. Some crates will add to your credits or reveal the entire map. Others will increase the armour, speed, experience or firepower, or restore the health of the unit that picks up the crate.

# **THE ADVANCED COMMAND BAR**

Clicking on the tab under the main battle display (bottom of the screen) opens the Advanced Command Bar. This bar offers shortcuts for many of the advanced commands available to you.

#### **Create Teams Buttons**

These allow you to quickly create teams, just like using the CTRL + number key command. Select the units you wish to have in a team, then click on one of these buttons. This will create a team. This team can then be reselected by clicking on the button again, or by using the 1 or 2 key on the keyboard. To disband a team, right-click on the button.

#### **Type Select Button (T)**

This allows you to quickly select all of the units of a particular type in the area or on the map. Select a unit, then click on the TYPE SELECT button. All similar units currently on the screen will be selected. Click again, and all like units on the map will be selected.

#### **Deploy Units (D)**

Click on a unit with a deploy function, then click on this button to have the unit deploy itself. By selecting a group of units you'll be able to deploy or undeploy them all at once.

#### **Guard Button (G)**

This button can be used to place units into Guard mode. Select the units you wish to place in Guard mode, then click this button. Putting units in Guard mode tells them to attack any enemy units that approach, then return to their original position. Units not in Guard mode will still attack approaching enemies, but will not return to their original position.

#### **Way Points Button (Z)**

Command and Conquer: Red Alert 2 has an extremely robust way point system that allows you to control the movements of your troops without having to micromanage them. Additionally, Way Points allows you to co-ordinate precision attacks. For more information, see Way Points, below.

#### **Beacon Button (B)**

In Multiplayer games, you can place beacons with the PLACE BEACON button. Click this button, then click on the map to place a beacon. This beacon can be seen by all players currently allied with you. Left-clicking on the beacon and

pressing Enter allows you to type a message to your allies. Hitting Enter again places the text on the beacon. To cancel a message, right-click on the beacon. Anyone can remove the beacon from his own screen by clicking on it and pressing the DEL key.

# **WAY POINTS**

Way Points allow you to control multiple groups of infantry and vehicles attacking simultaneously at different points on the map. To enter Way Points, use the WAY POINTS button on the Advanced Command Bar or press the Z key. To exit Way Points, click the WAY POINTS button again.

### **Way Point Creation**

The simplest use of Way Points is creating way points for moving your units from one location to another. With Way Points, you can tell your units to follow a specific path, avoiding potential threats or sneaking around the enemy base to attack a weakly-defended flank.

#### **To create Way Points:**

**1.** Enter Way Points and select the units you wish to move.

**2.** Click on the battlefield (or radar map) location you wish these units to move to. Each time you click on the screen, an additional way point will be added.

To cause the selected units to follow the way points you have created, exit Way Points by clicking the WAY POINTS button again.

*Note: Way points in Command & Conquer: Red Alert 2 are not persistent. Once your units reach a way point and continue to the next one, the way point will be deleted.*

### **Creating Patrols**

Another useful way to use Way Points is to create patrols, or a series of way points that loop. Patrolling units will walk the selected path until commanded otherwise, and will attack any enemies they encounter. Patrols can be used to provide constant protection to a particular area.

#### **To create a patrol:**

- **1.** Enter Way Point mode and select the units you wish to put on patrol.
- **2.** Create the way points to make your patrol.
- **3.** Finally, click on your second waypoint again so the way points are looped together.

Once you leave Way Point mode, the selected units will follow the chosen way points. Because you have looped the way points together, the patrol way points will persist. Unlike normal way points, these will be permanent, which will keep your units moving in their patrol path.

*Note: If all of the units following a patrol path are destroyed, the way points are destroyed as well.*

### **Co-ordinating Attacks**

Co-ordinating attacks amongst multiple battle groups is possible with Way Points. To accomplish this:

- **1.** Enter Way Point mode.
- **2.** Select a group of units.
- **3.** Create way points for this group.
- **4.** Deselect the group by right-clicking on the map but **do not** exit Way Point mode.
- **5.** Select another group of units.
- **6.** Create way points for this group.
- **7.** Exit Way Point mode.

Because units will not start following way points until you exit Way Points, all of the units you have given orders to will stay put.

To commence the attack, exit Way Points. Each group of units will begin following its way points. This allows you to attack enemy positions from multiple directions simultaneously.

### **Deleting Way Points**

To delete way points, left-click on the way point you wish to remove and hit the DEL key. The way point will be eliminated. The way points that were on either side of the eliminated way point will be joined. For instance, if you create a set of three way points for a unit, then eliminate the second way point, the unit will move to their first way point and then immediately to their third way point.

# **KEYBOARD COMMANDS**

While many of the commands you will need to create your base and order your troops can be handled with the mouse, many can also be handled with the keyboard.

### **Basic Keyboard Functions**

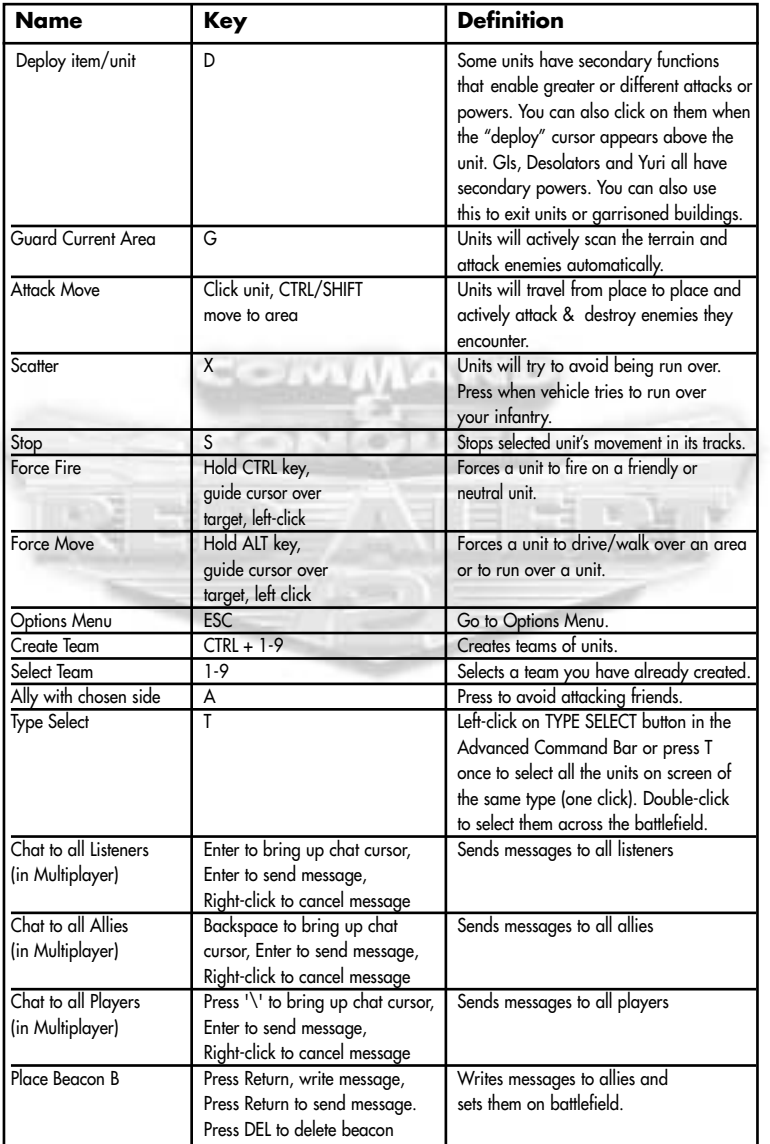

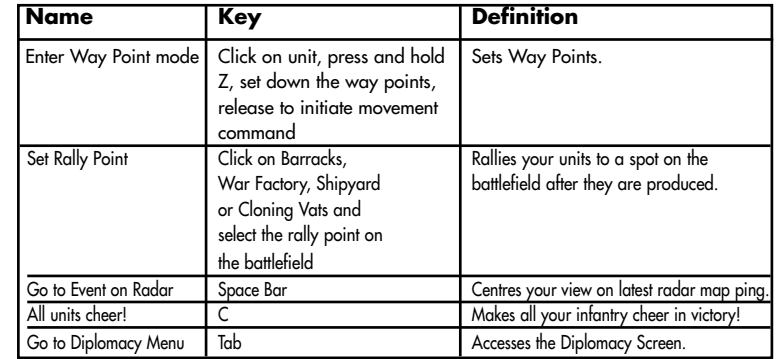

# **Advanced Keyboard Functions**

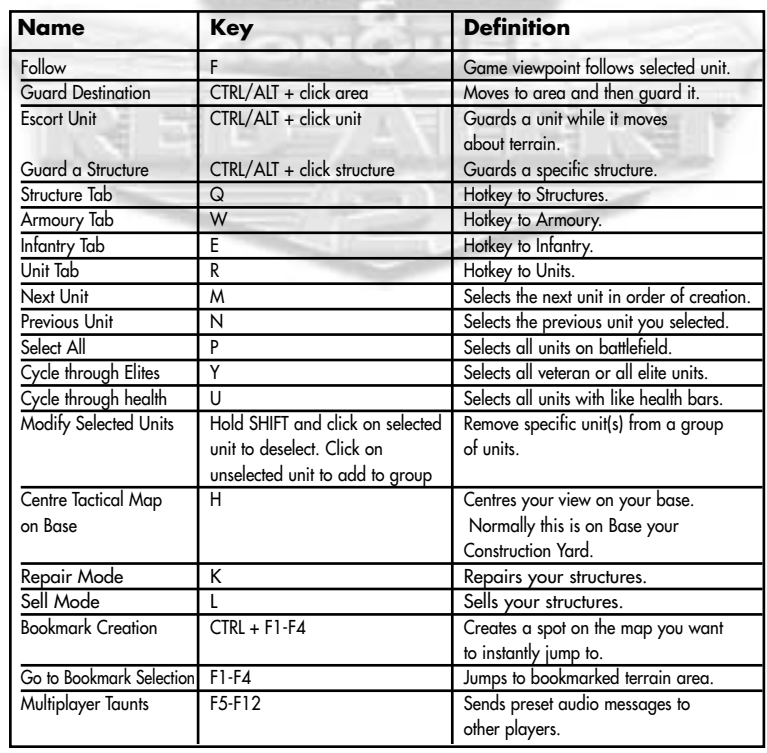

# **UNITS AND STRUCTURES**

# **Allied Forces**

### **Infantry**

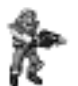

**GI** The GI is the basic Allied infantry unit. Slow and capable of only light damage, GIs are nonetheless necessary because of their low cost and ability to set up sandbags around them like a bunker. Left-clicking on a selected GI unit will cause him to deploy into a heavy machine gun platform which offers increased range and power, but no ability to move. Left-clicking again undeploys the GI.

#### **Engineer**

Although unarmed, the Engineer is a very useful unit. Surgical use of engineering teams can quickly turn the tide of battle. Note that when an engineer is used, the unit itself is lost. Engineers can be used to repair destroyed bridges (enter the bridge huts), steal enemy structures, repair your own structures and repair or capture neutral tech buildings. Engineers can also defuse Crazy Ivan bombs by targeting the affected unit or structure.

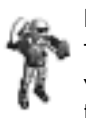

#### **Rocketeer**

The Rocketeer is the aerial assault version of the simple Allied GI. Armed with a powerful weapon and strapped into an equally powerful jetpack, the Rocketeer hovers over the battlefield. Rocketeers are excellent in providing anti-air defence and air-to-ground attacks on weaker targets.

**Spy**

The Spy is a stealth unit used by the Allied forces to gain an advantage over their foes. Rather than attacking enemy units, the Spy targets an enemy and changes his appearance to that of the enemy unit. This allows him to sneak past enemies and into enemy structures, providing substantial benefits. The Spy's function inside the enemy structure depends on which building he enters. Attack Dogs are never fooled by the Spy's disguise, so watch out for them. If a Spy enters… **Enemy Barracks:** Your infantry units are created as veterans.

**Enemy War Factories:** Your vehicles are created as veterans. **Enemy Refineries:** He steals all of the money currently in that Refinery.

**Enemy Power Plants:** He temporarily shuts down the enemy power supply.

**Enemy Battle Labs:** He gains the ability to make a special infantry tech unit. This will appear on your INFANTRY Tab on the Command Bar. **Enemy Radar Domes:** He resets the shroud for the enemy.

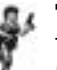

#### **Tanya**

The most versatile infantry unit for the Allied forces is Tanya. About as fast as a typical GI, Tanya also has the ability to swim across rivers and oceans. While not that powerful against vehicles, Tanya's powerful weapon kills off enemy infantry units with a single shot. Tanya can also plant C4 charges on enemy buildings or ships, destroying them instantly. Planting C4 charges on the repair huts of bridges allows Tanya to destroy bridges as well.

#### **Attack Dog**

Specially-trained German Shepherds, Attack Dogs are extremely effective against infantry, but are completely worthless against vehicles and structures. Additionally, Attack Dogs are your first, best and only line of defence against Allied Spies. You'll want Attack Dogs guarding your base at all times.

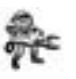

#### **Chrono Legionnaire**

A Chrono Legionnaire never walks anywhere. Instead of walking, he teleports around the map. The distance of the teleport determines how long it takes him to "phase back in" at his new location. While phasing back in, the Chrono Legionnaire is vulnerable to enemy fire. His weapon is unique. Rather than destroying enemy units and structures, his weapon simply erases them out of time. The more powerful the enemy, the longer this takes. While being erased, the enemy unit is invulnerable. If the Chrono Legionnaire is killed while erasing a unit, the partially-erased unit will reappear.

### **Vehicles**

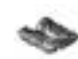

#### **Grizzly Battle Tank**

The Grizzly is a standard Allied tank. Useful for base assaults, Grizzly Battle Tanks are also capable of grinding enemy infantry units under their powerful treads. This all-purpose vehicle is useful both in defence and attack.

#### **Infantry Fighting Vehicle (IFV)**

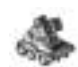

An incredibly versatile vehicle, this transport alters its weapon depending on what type of infantry unit is placed inside it. For instance, putting an Engineer into this craft turns it into a mobile repair vehicle, able to repair your damaged vehicles without the necessity of bringing your units back to your base, while GIs enhance the vehicle's ability to gun down infantry, etc. Explore the many unique abilities the IFV has to offer.

*Note: Some units have no effect and will default to a rocket weapon.*

#### **Harrier**

This fast jet-aircraft is used for ground attacks against enemy positions. Useful for strafing enemy structures or incoming columns of enemy units, the Harrier is vulnerable to Soviet anti-aircraft fire.

#### **Mirage Tank**

In most ways, the Mirage Tank is similar to the Grizzly Battle Tank of the Allies. However, when not moving, this unit changes in appearance to look like a tree. It can fire on enemy units from this camouflaged state, making it difficult for the enemy to discover where the fire is coming from. They do, however, appear for a brief moment when firing. Used carefully (for instance, stopping Mirage Tanks in or near a forested area), these units can provide a devastating surprise attack.

#### **Night Hawk Transport**

This massive transport helicopter is used to move infantry units across the map quickly and efficiently, without regard to terrain. The Night Hawk Transport is also completely invisible to enemy radar, making it even more effective at shuttling units back and forth. It is vulnerable to anti-aircraft fire, however.

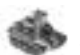

#### **Prism Tank**

This powerful Allied tank uses a weapon similar to the Allied Prism Tower. The powerful and deadly beam of light launched from the Prism Tank's cannon radiates from the target to hit other nearby enemies, allowing this vehicle to single-handedly destroy entire groups of enemy units. The range of dispersal depends on how close the Prism Tank is to its initial target.

#### **MCV (Mobile Construction Vehicle)**

As you will see in the section on Allied buildings, the heart of every base is the Construction Yard. On many occasions you will not start with this structure in place but will have an MCV, or Mobile Construction Vehicle, at your disposal. When deployed, this vehicle becomes a Construction Yard, providing you with all of the benefits of that building. To deploy an MCV, select the vehicle and hold the cursor over it. If the cursor changes to a golden circle with four arrows, left-clicking on it will deploy the vehicle. If the cursor has a red circle with a line through it, there is either not enough room to deploy or something is in the way. Move the vehicle (or the offending object) to find a suitable deployment site.

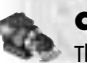

#### **Chrono Miner**

The heart of your economy is the Chrono Miner, a small vehicle that collects Ore and returns it to your Refineries. This Ore is then converted into money, which allows you to produce units and structures to increase your power. When travelling to an Ore field, the Chrono Miner moves like a normal vehicle. However, when full of Ore, the Miner "chronos" back to the Refinery, much like a Chrono Legionnaire moves across the map. This saves considerable time in getting the Ore into the refinery.

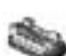

#### **Amphibious Transport**

The Allied Amphibious Transport is used to transport units from place to place. While not invisible to radar like the Night Hawk Transport, the hovercraft is capable of carrying vehicles as well as infantry. It can cross both land and water, allowing for amphibious assaults of enemy positions. This vehicle has no armament.

#### **Destroyer**

The basic Allied naval unit, the Destroyer is designed to automatically defend against submerged enemy units like submarines. The Destroyer can also be used to bombard shorelines and enemy installations, allowing for easier amphibious invasions.

#### **Aegis Cruiser**

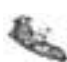

Another important Allied ship, the Aegis Cruiser is used to defend against aerial attacks. In addition to standard anti-aircraft defenses, Aegis Cruisers are also equipped with anti-missile defenses that can protect vital installations against missile attacks.

#### **Aircraft Carrier**

Exactly as you might guess, the Aircraft Carrier is a large ship that attacks by sending its aircraft to launch an assault on the target. Planes from an Aircraft Carrier land, reload and continue attacking until the selected target is destroyed. Even better, any aircraft lost by the Aircraft Carrier are automatically replaced without any cost.

#### **Dolphin**

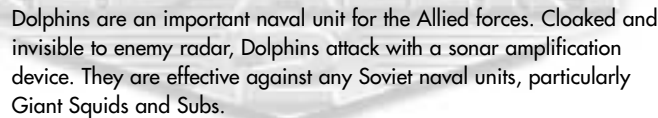

# **Soviet Forces**

### **Infantry**

#### **Conscript**

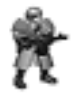

The counterpart to the Allied GI is the Soviet Conscript. Not able to deploy into a fortified position, Conscripts are cheaper to build than the Allied GI.

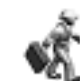

#### **Engineer**

Although unarmed, the Engineer is a very useful unit. Surgical use of engineering teams can quickly turn the tide of battle. Note that when an engineer is used, the unit itself is lost. Engineers can be used to repair destroyed bridges (must enter bridge huts), steal enemy structures, repair your own structures and capture or repair neutral tech buildings. Engineers can also defuse Crazy Ivan bombs by targeting the affected unit or structure.

#### **Attack Dog**

Specially-trained Siberian Huskies, Attack Dogs are extremely effective against infantry, but are completely worthless against vehicles and structures. Additionally, Attack Dogs are your first, best, and only line of defence against Allied Spies. You'll want Attack Dogs guarding your base at all times.

#### **Tesla Trooper**

This specialised infantry unit attacks with a powerful electrical charge generated from his portable Tesla coil. Tesla Troopers are valuable for a number of reasons, not the least of which is their immunity to being steam-rolled by enemy tanks. In times of emergency power shortages, Tesla Troopers can charge up the Tesla Coils defending your base to keep them operating against enemy units. Charging up a Tesla Coil will also increase its range and power. To charge a Tesla Coil, simply move a Tesla Trooper near it. Charging will happen automatically.

#### **Crazy Ivan**

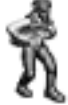

A codename used for Soviet demolitions experts, a Crazy Ivan attacks by placing dynamite around the map. Virtually anything can be wired to explode, from enemy structures to individual Conscripts—even wandering cows. Once placed on enemies or neutral units and structures, the bombs will count down to detonation and then explode. Crazy Ivan units can also demolish bridges by placing dynamite on bridge huts.

### **Flak Trooper**

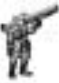

This advanced infantry unit is useful against both ground and air targets. The Flak Trooper attacks with explosive flak, allowing him to damage aircraft as well as seriously wound enemy infantry.

**Yuri** The result of unique Soviet research, Yuri has the ability to mentally control most organic units and vehicles. When controlled, the enemy vehicle becomes, effectively, your unit, and you can order it to move and attack just as if you had built it yourself. If Yuri is killed, the connection with the enemy vehicle is broken and it returns to its original team. Yuri cannot control War-Miners, Chrono Miners, Attack Dogs, aircraft or other Yuri units. Yuri can also boil the minds of others with his mind-blowing attack. Simply double-click on him and watch surrounding infantry sizzle.

### **Vehicles**

#### **Rhino Heavy Tank**

The Soviet answer to the Allied Grizzly Battle Tank is the Rhino Heavy Tank. Larger and slower than the Grizzly, the Rhino is geared toward pure power and is extremely effective against structures.

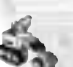

#### **Flak Track**

This light Soviet vehicle is designed to defend against both air- and light ground-assaults. It attacks by expelling flak, much like the Flak Trooper. This vehicle can also operate as a troop transport, carrying infantry units over-ground. This vehicle is not amphibious and cannot cross water.

#### **V3 Rocket Launcher**

The V3 Rocket Launcher is the closest thing the Soviet army has to artillery. While physically weak and easily destroyed, the V3 is capable of tremendous devastation. It launches very powerful, long-range rockets that can cause huge amounts of damage to whatever they hit. A great support weapon, the V3 Rocket Launcher is too vulnerable to lead an assault.

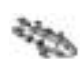

#### **Kirov Airship**

These huge Soviet zeppelins are a true force to contend with in the air. Able to withstand tremendous amounts of damage, a Kirov attacks with massive payloads of heavy bombs. These can devastate an area. Slow speed is the main weakness of this unit.

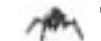

#### **Terror Drone**

Terror Drones are a new robotic unit created by the Soviet military. These small, mechanical spiders scuttle across the battlefield looking for enemy vehicles. When a vehicle comes within range, the Terror Drone leaps into action, jumping inside the vehicle and dismantling it from the inside. Only a Service Depot or Outpost can remove a Terror Drone once it attacks.

#### **Apocalypse Assault Tank**

The ultimate Soviet tank, the Apocalypse Assault Tank has a massive gun. A huge vehicle, the Apocalypse can take large amounts of damage before succumbing. This vehicle can be used to attack both ground and air targets.

### **MCV**

As you will see in the section on Soviet buildings, the heart of every base is the Construction Yard. On many occasions you will not start with this structure in place but will have an MCV, or Mobile Construction Vehicle, at your disposal. When deployed, this vehicle becomes a Construction Yard, providing you with all of the benefits of that building. To deploy an MCV, select the vehicle and hold the cursor over it. If the cursor changes to a golden circle with four arrows, left-clicking on it will deploy the vehicle. If the cursor has a red circle with a line through it, there is either not enough room to deploy or something is in the way. Move the vehicle (or the offending object) to find a suitable deployment site.

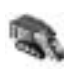

#### **War-Miner**

The counterpart to the Allied Chrono Miner, the main purpose of the War-Miner is collecting Ore to be processed into credits. Once processed by a refinery, the Ore allows for the production of both units and structures. Unlike the Allied Chrono Miner, the War-Miner is not completely defenceless. It is armed with a sizeable mounted gun, which gives it the ability to protect itself from minor threats. Like all heavy vehicles, it can also crush enemy infantry by driving over them.

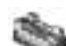

#### **Amphibious Transport**

Similar to the Allied Amphibious Transport, the Transport is a way to move both infantry and vehicles across both land and water. This vehicle is unarmed, but is heavily armoured to help ensure that its cargo gets to its ultimate destination.

#### **Typhoon Attack Sub**

This naval vessel attacks from below the waves, launching powerful torpedoes at its foes. Not capable of attacking land-based targets, the Typhoon is nonetheless a powerful unit for naval conflicts, and in large numbers conflicts and, in large numbers, can take complete control of waterways. Typhoon Attack Subs are stealth units and do not appear on enemy radar.

#### **Dreadnought**

This large ship is useful in attacking both enemy ships and ground installations. It hits with powerful long-range missiles, making it difficult for enemy units to approach within range to destroy it.

#### **Sea Scorpion**

This fast ship is capable of attacking all targets. It is also equipped with an anti-missile system, and can be used to protect valuable structures and locations from missile attack.

### **Giant Squid**

Captured and trained by Soviet scientists, these huge creatures are capable of grasping enemy ships and crushing them with their huge, powerful tentacles. Giant Squids are stealth units and do not appear on enemy radar.

### **Special Multiplayer Forces**

In Multiplayer and Skirmish games, you will select not just a particular side (Allied or Soviet) but a specific army as well. Allied forces include the United States, France, Germany, Great Britain and the Republic of Korea. Soviet forces include the Soviet Union, Cuba, Libya and Iraq. Each of these armies gains a particular unit or ability they can use to help them achieve victory:

#### **American Paratroopers**

The American army in Multiplayer games gains the ability to produce and deploy Paratroopers throughout the battle once an Air Force Command Headquarters has been built. The Paratroopers can be deployed to any ground location on the map (they cannot be deployed in water). When selected, a transport plane will deliver a group of five Paratroopers to the selected location. Once on the ground, the Paratroopers are essentially normal GIs. If the transport plane is shot down, the Paratroopers are lost. The ability to deploy Paratroopers changes over time, so you cannot deploy them constantly.

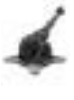

#### **French Grand Cannon**

This special French weapon is not a vehicle, but a large structure called the Grand Cannon. Once created, the Grand Cannon provides extremely effective base defence against enemy attacks, particularly against armoured units.

#### **German Tank Destroyer**

German scientists have developed the Tank Destroyer, a unit designed specifically to give German forces an edge against enemy armour. While very weak against structures or infantry, Tank Destroyers are extremely powerful against enemy vehicles, and can be used either to clear the way for your own attacks or to blunt incoming columns of enemy armour.

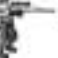

#### **British Sniper**

This British infantry unit is equipped with a special long-range rifle useful in taking out enemy infantry units. Much better than regular GIs, the sniper gains tremendous range and power, killing off enemy infantry units with a single shot from well out of their range.

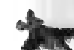

#### **Korean Black Eagle**

The special weapon in the Korean arsenal is the Black Eagle. Effectively, this aircraft is a stronger Harrier, offering increased ability to both take and dish out damage.

#### **Russian Tesla Tank**

The Soviet Tesla Tank is a large ground vehicle that fires a Tesla charge instead of a ballistic weapon. This charge is effective against both units and structures.

### **Cuban Terrorist**

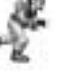

The Cubans have developed the Terrorist unit to attack enemy bases. The Terrorist carries C4 charges taped to his body and kamikazes enemies, blowing them up quickly and efficiently.

### **Libyan Demolition Truck**

The Libyan Demolition Truck is a suicide vehicle designed to create maximum mayhem and carnage in the enemy base. This truck carries a small nuclear charge. When the truck is attacked, the charge detonates, destroying everything in a wide radius.

#### **Iraqi Desolator**

Iraqi scientists have created the Desolator, a soldier that creates large areas of scorched, impassable earth. When deployed, the Desolator uses a radiation cannon to irradiate the ground around him, making it completely impassable to both infantry and light vehicles. He wears a protective suit to keep him safe from the radiation. When the Desolator is killed or undeployed, the ground he has poisoned will slowly return to normal.

# **Allied Structures**

### **Structures**

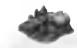

# **Construction Yard**

The heart of every base is the Construction Yard. This structure is responsible for the creation of all other buildings in your base from simple walls to the technologically-advanced Battle Labs. Because this building controls your ability to expand your base and acquire new technologies, the wise commander protects it at all costs and at all times. In many missions, you will start with a Construction Yard already in place, while in others you will begin with an MCV and must deploy it to begin building.

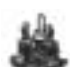

#### **Power Plant**

While a few of your buildings, like your Construction Yard, provide their own power, most do not. To get them to operate at peak efficiency, you must provide them with power. That's the function of this structure. Power Plants put out a good deal of energy, but larger bases will require multiple Power Plants to operate effectively. Power Plants are physically weak and critically important, so keep them well guarded.

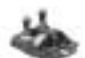

#### **Ore Refinery**

Your Chrono Miners need somewhere to take the Ore they collect. That place is the Ore Refinery, a structure at the very heart of your economic operation. A filled Miner will return to the Refinery to dump its load of Ore before returning to the field. This Ore is then converted into credits, which you can use to purchase structures and units. Each Ore Refinery comes with a Miner. You will need one of these buildings in every mission, and will often want several. Make more Miners and Ore Refineries to make more money.

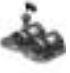

#### **Barracks**

The creation of all infantry units from the basic GI to the advanced Chrono Legionnaire is performed at the Allied Barracks. Many of your more powerful and effective structures and base defenses require the presence of a Barracks.

#### **War Factory**

If you wish to build vehicles (and you will), you will need a War Factory. All ground vehicles are created at the War Factory, although many may require the addition of other buildings to allow for production.

#### **Naval Shipyard**

Your navy will play an important role both in protecting your base and in attacking the enemy position. All of your naval units, including Dolphins, are created at your Naval Yard. This structure must be placed entirely in water. Damaged ships can be returned to the Naval Yard to be repaired.

#### **Air Force Command Headquarters**

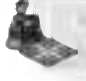

The Allied Air Force Command Headquarters has two critical functions. Firstly, it provides radar, activating your Radar display, and allowing you to see the areas of the shroud you have removed on your Radar map. Secondly, this structure allows for the creation of aircraft. Each Air Force Command Headquarters can control up to four Harriers. Additional aircraft will require the production of a new Air Force Command Headquarters.

#### **Service Depot**

During the course of a battle, your units will become damaged. Moving a damaged vehicle into a Service Depot begins the repair process. Repairing damaged vehicles costs credits, with the cost depending on the severity of the damage to the unit.

### **Battle Lab**

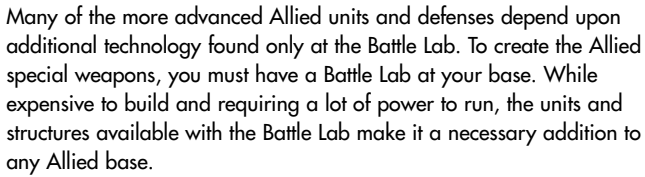

#### **Ore Purifier**

The Allies have developed the Ore Purifier as a way to further refine the Ore they mine. While an expensive structure, the Ore Purifier allows you to gain additional credits from every load of Ore your miners return to your Refineries. Over time, the Ore Purifier pays for itself many times over.

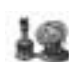

#### **Spy Satellite Uplink**

The Allied army depends on superior information to defeat the Soviet menace. When built and deployed, the Spy Satellite Uplink completely removes the shroud, showing all locations on the battlefield and on the Radar display.

**SCORE AND A REAL PROPERTY** 

### **Armoury**

#### **Fortress Walls**

Walls are a passive defence system designed to stop enemy infantry and vehicles. Multiple pieces of wall section can be placed at once for quick building.

### **Pill-Box**

Pill-boxes are fortified gun emplacements designed to protect an area against attacks by enemy infantry. Pill-boxes are not very effective against vehicles and they cannot shoot through walls.

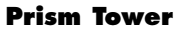

The Prism Tower is a powerful base defence for the Allies. Prism Towers fire a concentrated beam of light at any approaching enemy ground units. If Prism Towers are placed close enough together, they can fire one large, powerful beam by targeting each other and combining light beams on the target.

#### **Patriot Missile System**

The Patriot Missile System is an anti-aircraft device design to keep Allied bases protected from Soviet aircraft. Effective against all enemy flying units, the Patriot can also target and destroy incoming enemy missiles.

#### **Gap Generator**

Much of the Allied strategy revolves around gathering superior information and denying information to the Soviets. When a Gap Generator is deployed, it creates a shroud over a wide radius, hiding the Allied base from Soviet radar. The Gap Generator requires a great deal of power to maintain.

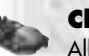

#### **Chronosphere**

Allied research into time travel has developed the Chronosphere, a device that allows units to move instantly across the map. When used, the Chronosphere will move vehicles in a selected wide radius to another point on the map. Additionally, enemy vehicles can be transported with the Chronosphere. Enemy ships can be placed on land or enemy ground vehicles can be dropped in water, destroying them instantly. Like the Weather Control Device, when the Chronosphere is built, all players are notified and the shroud above the device is removed.

#### **Weather Control Device**

The Weather Control Device gives the Allied commander the ability to control the forces of nature. Once built, the Weather Control Device will create a powerful lightning storm, which can be deployed over any part of the map, causing incredible destruction. The lighting storm will destroy buildings and units over a large area. When a Weather Control Device is built, all players will receive notification of the construction, and the shroud above the device is removed. All players will also receive a countdown as the lightning storm is developed.

# **SOVIET STRUCTURES**

### **Structures**

#### **Construction Yard**

The heart of every base is the Construction Yard. This structure is responsible for the creation of all other buildings in your base from simple walls to the technologically-advanced Battle Labs. Because this building controls your ability to expand your base and acquire new technologies, the wise commander protects it at all costs and at all times. In many missions, you will start with a Construction Yard already in place, while in others you will begin with an MCV and must deploy it to begin building.

#### **Tesla Reactor**

The Soviet army depends on the Tesla Reactor to run its base operations. Like Power Plants, Tesla Reactors are extremely important, but are very vulnerable. These structures must be protected at all times. Spies are a particular nuisance.

#### **Ore Refinery**

Your War Miners need somewhere to take the Ore they collect. That place is the Ore Refinery, a structure at the very heart of your economic operation. A filled Miner will return to the Refinery to dump its load of Ore before returning to the field. This Ore is then converted into credits, which you can use to purchase structures and units. Each Ore Refinery comes with a Miner. You will need one of these buildings in every mission and will often want several. Make more Miners and Ore Refineries to make more money.

### **Barracks**

The creation of all infantry units from the basic Conscript to the advanced Crazy Ivan is performed at the Soviet Barracks. Many of your more powerful and effective structures and base defenses require the presence of a Barracks.

#### **War Factory**

If you wish to build vehicles (and you will), you will need a War Factory. All ground vehicles are created at the War Factory, although many may require the addition of other buildings to allow for production.

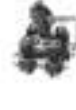

#### **Naval Shipyard**

Your navy will play an important role both in protecting your base and in attacking the enemy position. All of your naval units, including Giant Squid, are created at your Naval Yard. This structure must be placed entirely in water. Damaged ships can be returned to the Naval Yard to be repaired.

#### **Radar Tower**

Because the Soviets do not have traditional aircraft, they have no need of an airfield. The Radar Tower, when created, activates the Soviet Radar display.

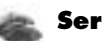

#### **Service Depot**

During the course of a battle, your units will become damaged. Moving a damaged vehicle into a Service Depot begins the repair process. Repairing damaged vehicles costs credits, with the cost depending on the severity of the damage to the unit.

#### **Battle Lab**

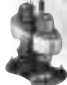

Many of the more advanced Soviet units and defenses depend upon additional technology found only at the Battle Lab. To create the Soviet special weapons, you must have a Battle Lab at your base. While expensive to build and requiring a lot of power to run, the units and structures available with the Battle Lab make it a necessary addition to any Soviet base.

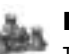

### **Nuclear Reactor**

The Soviets have solved the problem of needing additional Tesla Reactors by developing the Nuclear Reactor. This large building puts out the equivalent of many Tesla Reactors, supplying the Soviet commander with virtually all of the power he will ever need. The destruction of a Nuclear Reactor causes a large nuclear explosion, and creates fallout that will kill infantry and lightly-armoured vehicles.

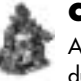

#### **Cloning Vats**

A unique piece of Soviet technology, the Cloning Vat allows you to duplicate any infantry unit you create with your Barracks for free. Once you have built and placed a Cloning Vat, any unit you create in your Barracks will also produce an identical unit at the Cloning Vat.

Infantry units can be sent into the Cloning Vat and destroyed. This will give you a small amount of credits in return. Additionally, any infantry units captured by Yuri can be sent to the Cloning Vat. Try this for an extra cash bonus.

### **Armoury**

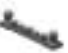

#### **Fortress Walls**

Walls are a passive defence system designed to stop enemy infantry and vehicles. Multiple pieces of wall section can be placed at once for quick building.

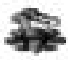

#### **Sentry Gun**

This stationary gun is used to defend against enemy infantry. It is not a very effective weapon against vehicles.

#### **Tesla Coil**

A powerful base-defence against all ground units, the Tesla Coil attacks with a powerful bolt of electricity. Unlike other base-defenses, a Tesla Coil can be charged by Tesla Troopers, and will remain active even if the base loses power.

#### **Flak Cannon**

The Soviet Flak Cannon is a basic form of defence against aerial units. It is extremely effective against all Allied air units, including Rocketeers.

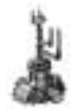

#### **Psychic Sensor**

Soviet research into psychic phenomena has resulted in the Psychic Sensor. When deployed, this device allows you to see the orders given to any enemy units planning to attack any friendly units or structures within the device's radius. When built, the sensor shows the attack target when the target is within range of the Psychic Sensor.

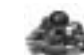

#### **Iron Curtain**

A fascinating piece of Soviet technology, the Iron Curtain allows you to make units and structures invulnerable for a short period of time. When ready and selected, the Iron Curtain will make all structures and units in a small area completely invulnerable to attack. Invulnerable units cannot be attacked by Terror Drones, but can still be mind-controlled. The force of the Iron Curtain will kill any infantry units it is used on. In this way, it can be used against enemy infantry as a weapon. When the Iron Curtain is built, all players are notified and the shroud above the device is removed for all players.

#### **Nuclear Missile Silo**

The ultimate weapon in the Soviet arsenal is the Nuclear Missile Silo. Once built, the Nuclear Missile Silo creates a huge nuclear missile that can be used to cause incredible devastation in the chosen area. Additionally, the aftermath of the missile leaves radiation that will kill any infantry units in the area and will damage lightly-armoured vehicles. When the Nuclear Missile Silo is built, all players are notified and the shroud above the device is removed for all players.

### **WESTWOOD ONLINE**

Westwood Studios invites you to play *Command & Conquer Red Alert 2* over the Internet via our free game matching service, Westwood Online. You'll be able to play against your friends or even team up with them against computer opponents. There are many modes of play offered that are explained in detail later in this manual.

Press the **INTERNET** button located on the Main Menu to go to Westwood Online. Westwood Online is a matching service sponsored by Westwood Studios for Red Alert 2 players.

*Note on Multiplayer performance: It is always best to play with players with fast Internet connections and who have systems meeting the recommended system requirements for Internet play. The game's performance will be affected by these factors. If you play against gamers with fast internet connections and high spec machines you will ensure an optimal game experience.*

## **Welcome To Red Alert 2 Online**

This is the first menu you will see when entering Westwood Online. From here you have several ways to play an Internet Multiplayer game (QUICK MATCH, CUSTOM MATCH, BUDDY LIST or WORLD DOMINATION TOUR), or you can set up your Internet preferences under MY INFORMATION. Also displayed on this screen is your player profile.

### **Player Profile**

This window displays your personal Red Alert 2 Westwood Online historical information: WINS: The number of Red Alert 2 head-to-head games you've won.

LOSSES: The number of Red Alert 2 head-to-head games you've lost.

DISCONNECTS: The number of times you've been disconnected from Westwood Online due to Internet problems.

RANK: Your ranking among Westwood Online Head-to-Head players worldwide.

POINTS: The number of points you've accumulated by winning Head-to-Head games.

### **Creating a new Westwood Online account**

If you did not create a Westwood Online account when you installed the game, you can do so by:

- **1.** Clicking the QUICK MATCH, CUSTOM MATCH, BUDDY LIST or WORLD DOMINATION TOUR buttons.
- **2.** Pressing the **NEW ACCOUNT** button.
- **3.** Following the on-screen prompts you'll be asked for your date of birth and email address. Simply fill in this information.
- **4.** Pressing **CONTINUE** to set up your account.

Please read our Privacy Policy if you have any questions. If the program has any difficulty establishing a connection to Westwood Online, a message will pop up, outlining the problem it has encountered.

### **Logging into an Existing Westwood Online account**

After entering the Welcome to Westwood Online screen, press the **QUICK MATCH**, **CUSTOM MATCH**, **BUDDY LIST** or **WORLD DOMINATION**

**TOUR** button. You will be asked to input your nickname and password. After doing so, press the **LOGIN** button to proceed. You'll be prompted to automatically log in with this account in the future. We recommend that you select this option to simplify the login process later. You can also make this login process automatic by checking the AUTO LOGIN WITH THIS ACCOUNT box in the My Information section. If the program has any difficulty establishing a connection to Westwood Online, a message will pop up outlining the problem it has encountered.

# **Quick Match**

Click this button to quickly jump into a one-on-one game against another player with a good Internet connection and a skill level closely matching yours. The map and options are chosen for you. This is a very easy and quick way to jump into an on-line game without the hassles of finding a game and setting it up.

# **Custom Match**

This button will allow you to search for and set up your own customised games on Westwood Online. You will be presented with the following information:

#### **Available Games**

This window displays the games currently being formed through Westwood Online in the current lobby (Allied Barracks, Soviet Barracks, etc). If you would like to join a game that is currently forming, simply double-click on the game in the Available Games window. Alternatively, select the game in the Available Games window (by left-clicking it once) and then press the **JOIN** button on the right side of the screen.

#### **Players**

This window displays the current players waiting to play a game in the current lobby (Allied Barracks, Soviet Barracks, etc).

#### **Viewing Chat Messages**

Under the Available Games and Players windows you will see an open area, the chat window. Text written by you and other players will appear in the chat window. There is also a short history of previously-sent messages.

#### **Typing Chat Messages**

#### **To send a message to other players:**

- **1.** Click on the input box directly underneath the chat window.
- **2.** Type your message.

#### **3.** Press **Return**.

To bring attention to an outgoing message, you can click the ACT icon (action) on the right side. This will post the message in a different colour to highlight its importance. To direct a message to a specific person or list of people (rather than the whole lobby), you can click multiple names in the Players window. To deselect all of the users in that list, right-click in the Players window.

#### **Creating & Joining Westwood Online Games**

Use the following buttons to create and join online games:

CREATE GAME: To create a new game, press this button. You'll be asked to specify the number of players, a password to enter the game (leave this blank if you want to create an "open" game for anyone to join), whether you want to play in a Westwood Online sponsored tournament (we'll rank you by the result of the game) or play in a BattleClan Tournament. Note that the BATTLE CLAN button will be unavailable if you do not belong to a clan.

JOIN GAME: To join a game currently being formed, double-click on a game within the Available Games section. Alternatively, select the game in the Available Games window and press JOIN.

BUDDY LIST: Press this button to see which of your friends is ready to play. You can start games here, page your friends (send a message asking them if they want to play), add or delete friends and view their current Red Alert 2 profile.

CLAN/LADDER: If you would like to create a Clan or view the current Westwood Online overall rankings in a variety of categories, press this button. A Clan is a group of people that get ranked together as one unit. This ranking can be viewed on the Ladder screen.

OPTIONS: Red Alert 2 offers a few more ways to customise your experience. These things include filtering-out foul language, allowing other users to page you, etc.

*Note: To learn about the various map and gameplay modes for Red Alert 2, please read the general game manual.*

# **Buddy List**

*Red Alert 2* makes it easy for you to find and play the game with your friends. Simply press the **BUDDY LIST** button to see which one of your friends is ready to play or is already on-line. You can start games here, page your friends (send a message asking them if they want to play), add or delete friends and view their current *Red Alert 2* profile. This is the best way to make sure you play with or against people you already know.

# **World Domination Tour**

World Domination Tour (WDT) offers Red Alert 2 players a theatre of war in which each win or loss will decide the overall victory. WDT pits Soviet and Allied forces against one another in a Multiplayer slugfest to control the world. Players battle in various contested territories with pre-defined map conditions set for each territory. At the end of the day, the outcome of all battles fought in each territory determines which side controls that territory. The battle lines between the two sides push forward or fall back based on who controls each territory. As the battle lines move, new territories become contested. Over time, one side eventually wins control and the bragging rights for their faction. Results are posted regularly. When one map has been defeated, there will be another map to play on. WDT has three separate theatres of war: North America, Europe and Southeast Asia. Once you have navigated through the menu options you are brought into the current battle map display. On this map you see the Soviet territories, Allied territories and contested territories. You can choose to fight in any of the contested territories. Each territory has been set up to provide a diverse range of Multiplayer games. When you move the cursor over any contested territory, a list of battle conditions set for that map is displayed. For example, you might start with less money. Some contested territories are harder to take over than others, so look over this information before jumping into any game. When you move the cursor over any Soviet or Allied territory, you will see statistical information about that territory; population, GNP or threat levels let you see how the rest of the world is surviving.

#### **My Information**

Press this button to set your nickname, preferred server (typically, servers are geographically organised, so for example, you might see an Asia server and a USA server. You can move freely around the available servers, but remember that you are likely to have a better connection to players on your local server), the nation and colour you prefer to play and your current Westwood Online ranking. You can also check the AUTO LOGIN button if you don't wish to input your password every time you log into Westwood Online.

BUDDY LIST: Manage your buddy listings. CLAN/LADDER: Check out your Clan or Ladder rankings. NEW ACCOUNT: Create a new Westwood Online account. MANAGE ACCOUNT: Takes you to a web page to manage your Westwood Online user account.

# **IN-GAME CHATTING**

*Command & Conquer: Red Alert 2* allows players to easily communicate during a game. Typing Chat Messages

#### **To send a message to other all Listeners:**

**1.** Press **ENTER** and then type your message in the dialogue box.

**2.** Now, press **ENTER** to send message to Listeners

To send a message to all Allies:

**1.** Press **BACKSPACE** and then type your message.

**2.** Now, press **ENTER** to send message to only your Allies.

**To send a message to all Players:**

1. Press ' \ ' button and type your message.

**2.** Now, press **ENTER** to send the message to all players.

**Use the Diplomacy Menu to determine allies and chat partners:**

**1.** Click on the DIPLOMACY button in the sidebar. The Diplomacy menu appears.

**2.** Now, click on the player name(s) you want to send a message to.

**3.** When you re-enter the gameplay screen, hit the ENTER key to send messages to the players you selected to listen to the message.

*Note: This method of sending messages leaves you at a disadvantage for a short period of time since you must leave game while selecting specific users*

#### **Beacon button (B)**

In Multiplayer games, you can place beacons with the PLACE BEACON button on the Advanced Command Bar. Click this button, then click on the map to place a beacon. This beacon can be seen by all players currently allied with you. Leftclicking on the beacon and pressing Enter allows you to type a message to your allies. Hitting Enter again places the text on the beacon. To cancel a message, right-click. Anyone can remove the beacon from his own screen by clicking on it and pressing the DEL key.

#### **Allying With Players**

In order to Ally with another player, you can simply left-click on an enemy unit and press A. If the enemy accepts the proposition he will left-click on your unit and press A. The two enemies are now allies and can fight together on a team against other enemies. You can also enter the Diplomacy menu by pressing the **DIPLOMACY** button in the top-right hand corner of the screen. Left-click on the

Ally check mark to ally with an enemy. If you ally with another player but he does not ally with you, the game will still consider you enemies. While you are allies you will not target the player and you will see the same thing he sees under the shroud.

#### **Taunts**

During a game you may wish to send pre-scripted messages or "Taunts" to your enemies. Press **F5-F12** to send taunts to enemies.

# **Troubleshooting Internet Problems**

To play an Internet game you must have an Internet connection (through a modem dial-up connection or other direct Internet connection).

### **General Problems**

If you have a modem dial-up connection to the Internet, ideally you should dial-up prior to launching the game. Windows does have a dial-on-demand setting but we have found that this method is not as reliable as dialling ahead.

### **Internet Game Loses Connection**

If you find that your connection seems to time out after playing or chatting in the lobbies for a while, make sure that your dial-up connection is not set to time out after a period of inactivity. Windows seems to regard the use of the keyboard as more significant than active network traffic. The exact place to look for this option varies among Windows 95/98/NT/2000,

Millennium,95/98/NT/2000/Millennium and can also depend upon which web browser you have installed, but generally can be found either in the dial-up network properties or in the Internet Options control panel.

### **Internet Performance Issues**

The player with the slowest system or slowest Internet connection will set the speed of the game for all other players in a given Internet game. It is always best if the Host (the person who initiates the game) has the fastest system and best Internet connection. For example, if one player has a cable-modem or DSL connection and a fast PC, that player would be a good choice for game host.

# **CREDITS**

*Red Alert 2* is based on the original *Command & Conquer,* created by Brett W. Sperry and Joseph Bostic.

#### **Production**

**Executive Producer: Mark Skaggs Producer**: Harvard Bonin **Associate Producer**: Julio Valladares

#### **Design**

**Design Leads**: Dustin Browder, John Hight, Brett Sperry

**Designers**: Chris Bauer, Eric Beaumont, Tim Campbell, Eydie Laramore, Todd Owens, Mical Pedriana

**Additional Desian: Mike Lightner Story**: Mark Skaggs, Dustin Browder, John Hight, Harvard Bonin and the

#### **Game Artists**

**Lead Artist**: Chris Ashton **Artists**: Chris Adams, TJ Frame, Michael Jones, Sean KeeganIdo, MagalKhanh Nguyen, Josh Taylor, Todd Williams, Jason Zirpolo **Concept Art**: T.J. Frame, Dan Lyons **Additional Art**: Thomas Baxa, Phil Robb **Consultant**: Rick Glenn

#### **Programming**

**Technical Director**: Henry Yu **Additional Technical Direction**: Steve Wetherill **Programmers**: Geoff Finger, Peter Green, Robb Keir, Steve Martin, Tommy Rolfs, Graham Smallwood, Steve Clinard, Bret Ambrose, Joe Bostic, Denzil Long **Installer**: Maria del Mar McCready Legg

#### **Network Programming**

**Lead Network Programmer**: Jeffrey Brown, Steve Tall

**Network Programmers: Matt Campbell, Bryan** Cleveland, Kevin Scruggs, Gavin Snyder

#### **Cinematics**

**CG Director**: John Hight **CG Art Director**: Cris Moras

#### **CG Lead Artist: Eric Gooch**

**CG Artists**: Chuck Carter, Michael Fadollone, Matthew Hansel, David Liu, Jim May, Kevin Quattro, Richard Semple

**Additional CG**: Shant Jordan, Patrick Perez **CG Concept Artists**: T.J. Frame, Phil Robb, Thomas Baxa

**Video Compression**: Tim Fritz **Production Co-ordinator**: Julie Brugman **Audio Director**: Paul S. Mudra **Cinematic Sound**: Dwight K. Okahara, Paul S. Mudra

**Additional Score** by Poet Jester

**In-Game Audio Lead Sound Designer**: Mical Pedriana **Sound Designer**: David Fries **Original Score**: Frank Klepacki

#### **Video Production Crew**

**Producer**: Donny Miele **Director**: Joseph D. Kucan **Screenplay**: Jason Henderson, Donny Miele **Editor**: Curt Weintraub **Lead Visual Effects Artist**: Kevin Becquet **Audio Director**: Paul S. Mudra **Production Sound**: Dwight K. Okahara, Paul S. Mudra

**Casting Director**: Marilee Lear, CSA **Director of Photography: Kurt Rauf 1st Assistant Director**: Eddie Ficket 2nd Assistant Director: Frank Carillo **Production Co-ordinator**: Kim Houser **Production Assistants**: Randy Stafford, Levi Luke, Marlo Lewis **Art Director**: Karen Stephens **Propmaster**: Cliff Bernay **Set Dresser**: Greg Wolfe **Construction Co-ordinator**: Bobby Z **Carpenter: Jeffrey Morgan Additional Set Construction**: The Effects Network **Key Makeup & Effects Wardrobe**: Ron Wild **Hair**: Alison Bonanno **Make Up Assistant**: China-Li Nystrom **Wardrobe**: Tracy Bohl **Wardrobe Assistant**: Sandy Wyndom

**Gaffer**: Jerremy Settles **Key Grip**: Gary Sauer **Grip**: Angel Gonzolez **Boom Operator**: Richard Rasmussen **Visual Effects Compositor**: Chuck Carter **Ultimatte Operator**: Bob Kurtez **Teleprompter Operator**: Cheryl Yiatras

**Driver**: Patience Becquet **Concept Artist: Chuck Wojtkiewicz Storyboard Artist**: Jeff Parker **Reader**: Finley Bolton **Catering**: ADL Services

#### **Westwood Studios Localisation**

**Director of Localisation: Thilo Huebner**

#### **Westwood Studios Quality Assurance**

**Quality Assurance Directed by** Glenn Sperry and Mike Meischeid **QA Analysts:** Doug Wilson, Dave Shuman **QA Supervisor:** Lloyd Bell **RA2 Lead:** D'Andre Campbell **RA2 Solo Lead:** Chris Blevens **RA2 Skirmish Lead:** Shane Dietrich, Mike Smith **RA Multiplayer Lead:** Steve Shockey **QA Testers:** Clint Autrey, Greg Baldwin, Jason Campbell, Michael H. Celmer, Michael Chatterton, Dan Etter, David Fleischmann, Chad Fletcher, Steve Laity, Ray Laubach, DeMarlo Lewis, Levi Luke, Bryan Pihlbald, Richard Rasmusen, Michael Ruppert, Benjamin Galley

**QA Administrator:** Rhoda Y. Anderson **QA Technicians:** Troy Leonard, Beau Hopkins **CS Reps:** Mary Beal, Tim Hempel

#### **Marketing**

**Vice President of Marketing**: Laura Miele **Marketing Product Manager: Matt Orlich Public Relations Director**: Aaron Cohen **Public Relations Co-ordinator**: Chris Rubyor **Director of Graphic Services**: Victoria Hart **Online Director**: Ted Morris **Online Graphic Artist: Jordan Robins Graphic Designer**: David Lamoreaux **Marketing Assistant**: Wanda Flathers

#### **Support**

**Operations Manager**: Shawn Ellis **MIS Manager**: Wayne Hall **MIS Technicians**: Glenn Burtis, Mick Love **Human Resources/Office Manager**: Christine Lundgren **Administrative Assistance**: Tanya Pereira

**Legal Assistance**: Jennifer Hoge

#### **Special Thanks**

Luc Barthelet; Frank Gibeau; Bing Gordon; Adam Isgreen; John Riccitiello; Nancy Smith; Rade Stojsavljevic, Gehry & Gaudi for stunning visual inspiration; Edward Gutierrez and the Eldorado High School ROTC; Hahn's World of Surplus; Buzzy's Recording - Los Angeles.

**Fondly dedicated to our loving families and dear friends who waited patiently for us as we toiled into the night…we could not have done it without you:**

Jennifer and Reagan Baldwin; Red, Fran, and Justin Bauer; Melissa, Ernest and Evelyn Beaumont; Becca de Boo; Gloria, Harvard, Paco and Ike Bonin;

Jennifer,Walter & Sue Browder; Robin, Joshua and Elizabeth Brown; Alicia Campbell; Susan Campbell; David, Linda, and Keith Cleveland; Julia Davis, Inertia, Pineapple, and Cassiopia; Michael, Adam Fries & Christina Fries; Audra Ann Furuichi ; Gary, Martha & Nanette Taylor, Teresa, Jay, Eddie, Wash, Bruce, Ken, & Juba; Sharmini Green; Julie, Christopher, and William Hight; Noa, Tal and Ron Magal; Margaret Mejia, Dave Mejia, Erin Keegan and Stephanie Chagollan.; Kosal and Brianna Martin; Kimberly Rolfs; Jack, Ben and Laura Skaggs; John Thornburgh; Maribel Martínez, Jose Manuel, Iñaki & Oscar Valladares ; Chris and Jessica Yu; Mt Dew (liquid schwartz).

#### **Cast**

#### **Live Action**

**President Dugan**: Ray Wise **Yuri**: Udo Kier **General Thorn**: Barry Corbin **Agent Tanya**: Kari Wuhrer **Premier Romanov**: Nicholas Worth **Lieutenant Eva**: Athena Massey **Lieutenant Zofia**: Aleksandra Kaniak **General Vladimir**: Adam Greggor **Dr. Einstein**: Larry Gelman **Soviet Officer: Oleg Stephan Prime Minister**: Kerry Michaels **General Lyon**: Frank Bruynbroek **German Chancellor**: Stuart Nesbit **Soviet Newscaster**: Gabriella Bern **Korean Commander**: Richard Narita **Tesla Trooper**: Igor Jijenke **Base Commander**: Gary Marshal **Watch Officer 1**: Rick Cramer **Watch Officer 2**: Nate Bynum **Female Officer**: Heather Nickens **Allied GI 1**: Sharif Perry **Allied GI 2**: Micheal Rouleau **Allied GI 3**: Jeremy Olson **Allied Soldier 1**: Randy Stafford **Allied Soldier 2**: Shane Dietrich **Allied Guard 1**: Justin Bloom **Allied Guard 2**: Beau Hopkins **Allied General**: Robert Eustice **Allied Colonel**: Robert Christensen **Secret Serviceman 1: Spike Measer Secret Serviceman 2: Robert Garretson Soviet Soldier 1**: Alexander Moiseev **Soviet Soldier 2**: Igor Jijikine **Soviet Conscript 1:** Andrei Skorobogatov **Soviet Conscript 2**: Marlo Lewis **White House Aide**: Ann-Marie Lazaroff **Bikini Babe 1**: Stephanie Harrold

**Bikini Babe 2**: Tamara Kozen **Chaplain:** Donald La Mothe **Waitress:** Natasha

#### **In-game Voices**

**Yuri, PsyCorps**: Udo Kier **American taunts**: Barry Corbin **Agent Tanya**: Kari Wuhrer **Lieutenant Eva**: Athena Massey **Lieutenant Zofia**: Aleksandra Kaniak **Soviet taunts: Adam Greggor German taunts:** Stuart Nesbit **Night Hawk, Soviet Vehicle**: Grant Albrecht **Spy, Sniper, Allied Infantry**: Michael Bell **Installer, Allied Boat, Intruder**: Gregg Berger **Texan**: Glenn Burtis

**Allied Civilian, Soviet Civilian**: Julie Brugman **Rocketeer, Chrono Legionnaire, Propaganda Truck**: David Fries

**BBC Newscaster, American Newscaster**: Sam McMurray

**SEAL, Soviet Civilian, Allied Vehicle**: Stefan Marks

**Libyan taunts, Iraqi taunts, Demolition**: Adoni Maropis

**Soviet Infantry, Soviet Engineer**: Andy Milder **Desolator, Soviet Boat**: Phil Proctor **Cuban taunts, Terrorist, Black Eagle, French Newscaster**: Gustavo Rex **British taunts, Kirov, Crazy Ivan**: Neil Ross **Drill Sergeant, Flak Trooper, World Wide Domination Narrator**: Douglas Rye **Intercom Voice, Computer Voice, Female Newscaster**: Heidi Shannon **American Civilian, American Engineer**: Phil

Tanzini **Tesla Trooper**: John Vernon **Korean taunts**: Henry Yu

#### **Worldwide Localisaton**

#### **Korea**

**Localisation Manager:** Taewon Yun **Localisation Engineer:** Changuk Park **Translations:** Junghee Ahn, Taewon Yun, Changuk Park **Recording and Editing Studio:** Junco MultiMedia **Recording Engineer:** Yejun Hwang **Marketing Manager:** Jungwon Hahn **Product Manager:** Junghyeon Kwon

#### **China**

**Localisation Project Manager:** Christine Kong **Localisation Manager:** Jerry Lee **Translations:** Richard Chen **Language Testing:** Jerry Lee **Marketing Manager:** Tom Chen Product Manager: Betty Chang

**Package & Manual Design:** Bingo Cheng **Special Thanks to:** Westwood Localisation

#### Teams, TL Goh, Irene Chua**France**

**Product Localisation Manager**: Nathalie Fernandez

**Translators:** Francis Grimbert, Stéphane Radoux **Translation Co-ordinator:** Nathalie Duret **Actors**: Hervé Caradec, Tony Joudrier, Françoise Cadol, Jean-Pierre Rigaux, Serge Abatucci, Hélène Bizot, Jean Barney, Gilbert Levy, Frédéric Popovic, Florence Dumortier, Céline Mauge, Claudine Afir, Bernard Demaury, Michel Castelain, Denis Boileau **Tester**: Emmanuel Delvea **Test Co-ordinator**: Lionel Berrodier

#### **Germany**

**Localisation Manager**: Michaela Bartelt **Translator**: Claudia Stevens **Voice Casting Manager:** Dirk Vojtilo **Voice Casting**: Manuel Bertrams **Marketing Director**: Benedikt Schüler **Product Manager**: Pete Larsen **Voice Actors:** Udo Kier, Till Demtöder, Klaus Dittmann, Dagmar Dreke, Eva FreeseIsabella Grothe, Eberhard Haar, Ben Hecker, Verena HerkewitzIris Immenkamp, Michaela Kreißler, Holger Mahlich, Martin May, Robert Missler, Kai Hendrik Möller, Uli Plessmann, Michael Quiatkowski, Wolf Rahtjen, Manfred Reddemann, Antje Roosch, Erik Schäffler, Achim Schülke, Marc Seidenberg, Hans Sievers, Bernd Stephan, Douglas Welbat, Guido Zimmermann

**Online Manuals Version credits: Producer:** Andy Wallace

# **TECHNICAL SUPPORT**

#### **Clean Up Your System before Running the Game**

Before you install any software, it is critical that your hard drive be in proper working order. We recommend that you perform regular "house keeping" by running ScanDisk and Disk Defragmenter.

- ScanDisk searches your hard drive for any lost data.
- Disk Defragmenter ensures that your data is sorted properly. Failure to verify this may result in corrupt data.
- 1. To run ScanDisk, click on the START button from the Taskbar.
- 2. From the Start menu, select RUN.
- 3. IIn the Run dialog box, type scandisk and click OK.
- 4. Once the program starts, ensure that you have selected THOROUGH in the Type of test section. The process will take a while to complete but the results are well worth the time invested. Make sure there is a check mark in the AUTOMATICALLY FIX ERRORS box and select the hard drive you are installing the game to (e.g.,C:).
- 5. Once everything is set up correctly, click START to have the program scan the drive and correct any errors.
- 6. Next, run Disk Defragmenter. Click START from the Taskbar.
- 7. From the Start menu, select RUN.
- 8. In the Run dialog box, type defrag and click OK.
- 9. As with ScanDisk, select the drive you are installing the game to and click OK. This process will also take some time, but is again worth the effort to ensure a trouble free installation of your game.

## **What is DirectX™?**

#### **Read this section completely before playing** *Command & Conquer: Red Alert 2* **or installing DirectX.**

DirectX is part of Windows® 95 and 98. It allows Windows to access certain parts of your PC at high speed, to allow you to run today's games. As new technology is introduced, such as next generation 3D Accelerators and 3D soundcards, DirectX evolves to support these new technologies. *Command & Conquer: Red Alert 2* requires DirectX 7.0a, which is included on the game disc for you to install if necessary.

In order to operate correctly, DirectX may need to update the software drivers for your video card, sound card, or 3D accelerator. Using drivers that do not have

DirectX 7.0a support may result in display or audio problems in *Command & Conquer: Red Alert 2*.

During the installation of DirectX 7.0a, your video card, sound card and 3D accelerator card drivers will be checked for compatibility. If possible, the DirectX 7.0a installer will update any incompatible drivers automatically. However, if you have a very new piece of hardware in your system, or a lesser-known model, you may need to contact the manufacturer of the component for the latest software drivers with DirectX 7.0a support.

Important Note: During the installation of DirectX 7.0a, the Setup program detects whether or not your drivers can be updated successfully. If the driver being replaced has not been tested or replacing the driver is known to cause problems, the Setup program warns you accordingly. We recommend you abide by these warnings.

### **How do I install DirectX 7.0a?**

When you install *Command & Conquer: Red Alert 2*, your system will be scanned for DirectX. If the correct version is not detected, you will be prompted to install DirectX 7.0a from The *Command & Conquer: Red Alert 2* CD. We recommend you follow the advice given by the Setup program.

If you want to install DirectX 7.0a after installing *Command & Conquer: Red Alert 2*:

- **1.** Click **START** on your Windows taskbar, highlight FIND and click FILES OR FOLDERS.
- **2.** In the NAMED box, type dxsetup
- **3.** Ensure the LOOK IN box is set to the drive letter of your CD-ROM (e.g. D:) drive, then click FIND NOW.
- **4.** When the file appears, double click on the dxsetup icon in the Name column.
- **5.** When the DXSetup window appears, click Reinstall DirectX to complete the process.

### **Check your system!**

To check if your computer fully supports DirectX 7.0a, run the DirectX Diagnostics Tool after installing DirectX7.0a.

- **1.** Click START on your Windows taskbar. Then click RUN.
- **2.** From the Run dialog box, type dxdiag then click OK

The DirectX Diagnostics Tool gives you information on your video card, sound card and 3D accelerator card drivers.

• To check your video card drivers, click on the DISPLAY tab, or the DISPLAY 1 tab if you have one.

- To check your sound card drivers, click on the SOUND tab.
- Some 3D accelerators have their own tab, called DISPLAY 2, so you may need to check this also.

On each of these screens, the Drivers section tells you if Microsoft has certified your driver as supporting DirectX 7.0a.

- If your driver is reported as 'Certified: Yes' your device has DirectX 7.0a support and should work properly with *Command & Conquer: Red Alert 2*.
- If your driver is reported as 'Certified: No' your device does not have DirectX 7.0a support and you may experience problems running Command & Conquer: *Red Alert 2*. Please consult the notes section at the bottom of the DirectX Diagnostic Tool window.
- Windows 98 users may also consult the TROUBLESHOOT button, accessed from the MORE HELP tab. Normally, updated drivers that support DirectX7.0a will be available from the manufacturer of the device in question, which will allow you to play *Command & Conquer: Red Alert 2* without any problems. In this case, we suggest you contact the manufacturer of the device, and request the latest DirectX 7.0a compatible drivers. These are normally available free of charge from the manufacturer's web-site, or via their technical support help-line.

#### **Customer Services – Can We Help You?**

Problem? Question? Whatever it is, we're here to help. If you're having trouble running your game, there are several ways we can help:

## **On-line Services**

#### **Internet: World Wide Web**

• To find our site on the World Wide Web, point your browser to: http://www.westwood.com. From the front page, click the SUPPORT button for technical information and tips. This site consists of an extensive Quick Solutions guide in an easy question and answer format. It is updated on a weekly basis, and can be accessed at any time. The site also contains a section with the latest update and FAQ (Frequently Asked Questions) files, as well as driver update links for most of the popular hardware manufacturers. If the guide does not have an answer for you, it will e-mail your problem directly to our technical support staff.

#### **Internet: FTP (File Transfer Protocol)**

• If you're looking for the latest support files for any of our products, you'll be able to get them from our ftp site at: ftp://ftp.westwood.com

#### **Internet: E-Mail**

• If our web site didn't help, our email support service is the next step.

#### **ra2@westwood.com**

#### **Still stuck? Give us a call**

If you're still having problems, or if you'd just prefer the personal touch, Electronic Arts offers free technical support on all our products (standard BT national call rates apply). All we ask is that you register for support when you call. Registration is free, takes less than a minute, and entitles you to:

- Priority telephone support during office hours
- 24-hour automated support
- A monthly email newsletter
- And more!

When you call, we will ask your name, address, date of birth, and a contact telephone number or email address, so please have these details to hand.

Our easy to use automated attendant will transfer you either to our automated technical support service, or to the technician best equipped to answer your query. Please listen carefully to the options you are given, and make your choices using the number keys on your phone. Please check our automated system for the answer to your question first. If you do not find the answer, you can easily request assistance from a technician.

When calling, please be sure to have the full specification of your PC handy, including; Processor type and speed

System RAM

Hard Drive space

Video Card(s) and sound card manufacturer and model

CD/DVD drive manufacturer and speed

This information can be obtained by running the DX Diagnostics Tool, so please have this on screen when you contact us. To run this tool, click Start > Run. In the 'open' box, type 'dxdiag' and click on OK.

Please also have ready a full description of the problem you're experiencing, and exact details of any error messages that you've received.

Now, get a pen and paper, and you're ready to call:

### **0870 2432435**

*Note: This is a National call rate line charged at 6p per minute at peak times and 2.6p per minute off peak. (These charges are correct at the time of publication)*

Manned lines open from 9am–6pm Monday to Thursday and 9am–4:30pm on Fridays. Outside these hours, our automated services are available.

Alternatively, you may write to us at the following address, including a daytime telephone number and the details requested above:

#### **Electronic Arts UK Ltd Customer Services PO Box 181 Chertsey KT16 0YL**

Or fax us, including the details requested above, on: 0870 241 3231 When contacting us by fax or letter, please include a daytime telephone number whenever possible, so we can contact you if necessary.

#### **Keep up with the latest EA News!**

If you want to keep up-to-date with all the news, reviews or gossip directly from Electronic Arts then why not register and get the official *EA-zine* delivered directly to your inbox. It is a quick and simple process and will keep you in the "know" as to what is new and hot from the EA Studios. Simply go to:

#### *http://register.ea-europe.com/*

And while you're on-line, check out the UK web site at *http://www.uk.ea.com* for more indepth news and reviews on our games. Here you will also find Technical Support, Downloads and details of what can be found on our *Official* EA Hints & Tips line. So why not log on and see us today!

#### **24-Hour Hintline - Gameplay Hints and Tips**

Stuck? It happens to the best of us. Then call our *Official* hintline for hints, tips and cheats. If you want to make sure your game is included on the hintline before you call, feel free to check out our web site at *http://www.uk.ea.com* or call Customer Services –we'll be happy to give you a list of all games included on the hintline. However, please remember that Customer Services cannot give out hints or cheats directly.

*The Electronic Arts Hintline number is:*

*09067 53 22 53*

*Or, for Irish residents:*

*1 560 923 580*

*Note:* This is a premium charge line (calls cost 75p per minute). Callers must be 16 or over. Please obtain permission to call this number from the person who pays the phone bill, *before* you call.

#### **Notice**

FLECTRONIC ARTS RESERVES THE RIGHT TO MAKE IMPROVEMENTS TO THE PRODUCT DESCRIBED IN THIS MANUAL AT ANY TIME AND WITHOUT NOTICE.

THIS MANUAL, AND THE SOFTWARE DESCRIBED IN THIS MANUAL, IS UNDER COPYRIGHT. ALL RIGHTS ARE RESERVED. NO PART OF THIS MANUAL OR THE DESCRIBED SOFTWARE MAY BE COPIED, REPRODUCED, TRANSLATED OR REDUCED TO ANY ELECTRONIC MEDIUM OR MACHINE-READABLE FORM WITHOUT THE PRIOR WRITTEN CONSENT OF ELECTRONIC ARTS LIMITED, PO BOX 181, CHERTSEY, KT16 0YL, ENGLAND.

ELECTRONIC ARTS MAKES NO WARRANTIES, CONDITIONS OR REPRESENTATIONS EXPRESS OR IMPLIED, WITH RESPECT TO THIS MANUAL, ITS QUALITY, MERCHANTABILITY OR FITNESS FOR ANY PARTICULAR PURPOSE. THIS MANUAL IS PROVIDED "AS IS". ELECTRONIC ARTS MAKES CERTAIN LIMITED WARRANTIES WITH RESPECT TO THE SOFTWARE AND THE MEDIA FOR THE SOFTWARE. IN NO EVENT SHALL ELECTRONIC ARTS BE LIABLE FOR ANY SPECIAL, INDIRECT OR CONSEQUENTIAL DAMAGES. THESE TERMS AND CONDITIONS DO NOT AFFECT OR PREJUDICE THE STATUTORY RIGHTS OF A PURCHASER IN ANY CASE WHERE A PURCHASER IS A CONSUMER ACQUIRING GOODS OTHERWISE THAN IN THE COURSE OF A BUSINESS.

#### **Limited Warranty**

Electronic Arts warrants to the original purchaser of this computer software product that the recording media on which the software programs are recorded will be free from defects in materials and workmanship for 12 months from the date of purchase. During such period defective media will be replaced if the original product is returned to Electronic Arts at the address at the rear of this document, together with a dated proof of purchase, a statement describing the defects, the faulty media and your return address.

This warranty is in addition to, and does not affect your statutory rights in any way.

This warranty does not apply to the software program themselves, which are provided "as is", nor does it apply to media which has been subject to misuse, damage or excessive wear.

#### **Returns After Warranty**

Electronic Arts will replace user-damaged media, current stocks allowing, if the original media is returned with a cheque or postal order for £7.50 per CD, payable to Electronic Arts Ltd.

Please remember to include full details of the defect, your name, address and, where possible, a daytime telephone number where we can contact you. Electronic Arts Customer Warranty, PO Box 181, Chertsey, KT16 0YL, UK.

Software & Documentation © 2000 Electronic Arts Inc. Command & Conquer, Red Alert, Westwood Studios are

trademarks or registered trademarks and Westwood Online is a service mark of Electronic Arts Inc. in the U.S. and/or other countries. All rights reserved. Windows and DirectX are trademarks or registered trademarks of Microsoft Corporation Inc.

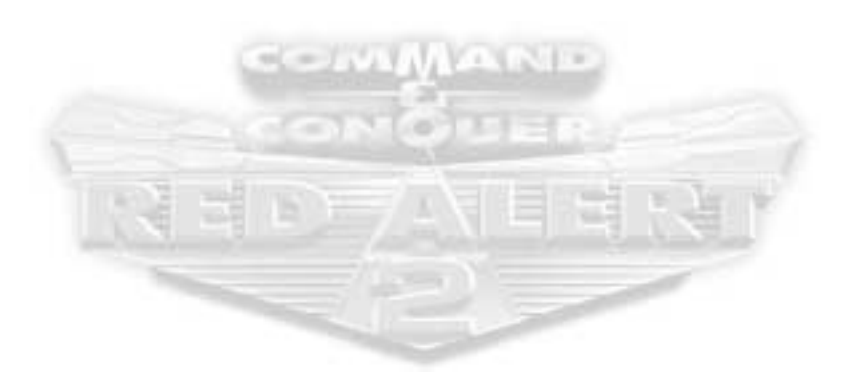